# <span id="page-0-0"></span>**Manual de service Dell Studio™ 1557/1558**

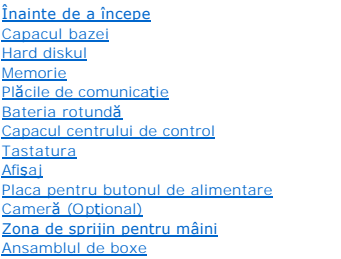

[Cardul intern cu tehnologie wireless Bluetooth](file:///C:/data/systems/Studio1557/ro/SM/btooth.htm#wp1187798)® [Unitate optic](file:///C:/data/systems/Studio1557/ro/SM/optical.htm#wp1179928)ă [Placa ExpressCard](file:///C:/data/systems/Studio1557/ro/SM/expressc.htm#wp1180150) [Conectorul pentru adaptorul de c.a.](file:///C:/data/systems/Studio1557/ro/SM/powerpor.htm#wp1000550) [Conectorul USB](file:///C:/data/systems/Studio1557/ro/SM/usbcable.htm#wp1000550)<br>[Ansamblul pl](file:///C:/data/systems/Studio1557/ro/SM/sysboard.htm#wp1180315)ăcii de sistem [Radiatorul procesorului](file:///C:/data/systems/Studio1557/ro/SM/cpucool.htm#wp1084976) [Modulul procesorului](file:///C:/data/systems/Studio1557/ro/SM/cpu.htm#wp1179976) [Ventilatorul](file:///C:/data/systems/Studio1557/ro/SM/fan.htm#wp1179839) [Subwoofer-ul](file:///C:/data/systems/Studio1557/ro/SM/subwoofe.htm#wp1186729) [Ansamblul de blocare a bateriei](file:///C:/data/systems/Studio1557/ro/SM/latch.htm#wp1179838) [Reprogramarea sistemului BIOS](file:///C:/data/systems/Studio1557/ro/SM/bios.htm#wp1179839)

### **Note, atenţionări şi avertismente**

**Z** NOTĂ: O NOTĂ indică informații importante care vă ajută să utilizați mai bine computerul dvs.

A TENTIE: O ATENTIONARE indică un pericol potențial de deteriorare a hardware-ului sau de pierdere a datelor dacă nu sunt urmate instrucțiunile.

**AVERTISMENT: Un AVERTISMENT indică un pericol potenţial de deteriorare a bunurilor, de vătămare corporală sau de deces.** 

**Informaţiile din acest document pot fi modificate fără notificare prealabilă. © 2009 Dell Inc. Toate drepturile rezervate.**

Este strict interzisă reproducerea sub orice formă a acestor materiale, fără autorizaţia scrisă a Dell Inc.

Mărcile comerciale utilizate în acest text: *Dell* și sigla *DELL* sunt mărci comerciale ale Dell Inc.*; Bluetooth* este o marcă comercială înregistrată deținută de Bluetooth SIG, Inc. și este<br>utilizată de către Dell sub l

Alte mărci comerciale și denumiri comerciale pot fiutilizate încest document pentru referire fie la entitățile care au drepturi asupra mărcilor, fie la produsele<br>acestora. Dell Inc. neagă orice interes de proprietate asupr

Model PP39L

Septembrie 2009 Rev. A00

#### <span id="page-1-0"></span> **Capacul bazei Manual de service Dell Studio™ 1557/1558**

● Scoaterea capacului bazei

#### **Remontarea capacului bazei**

- AVERTISMENT: **Inainte de a efectua lucrări în interiorul computerului, citiț**i instrucțiunile de siguranț**ă livrate împreună** cu computerul. Pentru<br>informații suplimentare despre cele mai bune practici privind siguranța, c
- AVERTISMENT: **Inainte să** efectuați aceste proceduri, opriți computerul, deconectați adaptorul de c.a. de la priza electric**ă ș**i de la computer,<br>deconectați modemul de la conectorul de perete **ș**i de la computer și scoate
- ATENȚIE: Pentru a evita descărcarea electrostatică, conectați-vă **la împământare utilizând o brăț**ară antistatică **sau atingând periodic o suprafață**<br>metalică nevopsită (cum ar fi un conector de pe partea din spate a compu
- ATENŢIE: Reparațiile la computerul dvs. trebuie să fie efectuate numai de un tehnician de service autorizat. Deteriorările datorate lucrărilor de<br>service neautorizate de că**tre Dell™ nu sunt acoperite de garanț**ie.
- ATENȚIE: Pentru a preveni deteriorarea pl**ăcii de sistem, înlă**turați bateria principală (consultați <u>Inainte de a efectua lucrări în interiorul</u><br><u>computerului</u>) î<mark>nainte de a efectua lucrări în interiorul computerului.</mark>

### <span id="page-1-1"></span>**Scoaterea capacului bazei**

- 1. Asiguraţi-vă că aţi oprit computerul.
- 2. Înlăturați bateria (consultați [Înainte de a efectua lucrări în interiorul computerului](file:///C:/data/systems/Studio1557/ro/SM/before.htm#wp1180694)).
- 3. Slăbiţi cele trei şuruburi prizoniere de pe capacul bazei şi ridicaţi capacul bazei de pe computer la unghiul prezentat în figură.

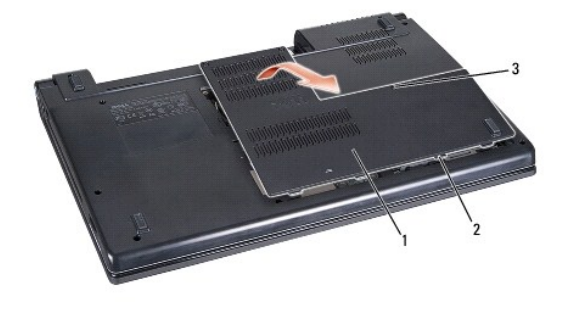

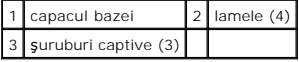

#### <span id="page-1-2"></span>**Remontarea capacului bazei**

- 1. Aliniaţi ghidajele de pe capacul bazei cu partea de jos a computerului.
- 2. Strângeţi cele trei şuruburi prizoniere pe capacul bazei.
- 3. Glisaţi bateria în bay-ul pentru baterie până când aceasta se fixează în poziţie.

#### <span id="page-2-0"></span> **Înainte de a începe Manual de service Dell Studio™ 1557/1558**

- 
- **O** Instrumente recomandate
- **O** Oprirea computerului
- [Înainte de a efectua lucrări în interiorul computerului](#page-2-3)

Acest document oferă proceduri privind înlăturarea și instalarea componentelor computerului dvs. În lipsa unor indicații contrare, pentru fiecare procedură se presupune că

- 1 Ați efectuat pașii din [Înainte de a efectua lucrări în interiorul computerului](#page-2-3).
- l Aţi citit informaţiile de siguranţă livrate împreună cu computerul.
- l Atunci când aţi înlocuit o componentă, aţi îndepărtat deja componenta originală dacă aceasta a fost instalată.

### <span id="page-2-1"></span>**Instrumente recomandate**

Procedurile din acest document pot necesita următoarele instrumente:

- l Şurubelniţă mică cu vârful lat
- l Surubelnită Phillips
- l ştift de plastic mic
- l Program executabil de actualizare a sistemului BIOS, disponibil la adresa **support.dell.com**

### <span id="page-2-2"></span>**Oprirea computerului**

ATENȚIE: Pentru a evita pierderea datelor, salvați și închideți toate fișierele deschise și ieșiți din toate programele deschise înainte să opriți<br>computerul.

- 1. Salvaţi şi închideţi toate fişierele deschise şi ieşiţi din toate programele deschise.
- 2. Închideţi sistemul de operare:

*Windows Vista*®:

Faceti clic pe **Start** <sup>(3</sup>), faceti clic pe săgeata **de** apoi faceti clic pe **Shut Down** (Închidere).

*Windows*® *7*:

Faceţi clic pe **Start** apoi faceţi clic pe **Shut Down** (Închidere).

3. Asiguraţi-vă că aţi oprit computerul. In cazul în care computerul nu s-a oprit automat la închiderea sistemului de operare, apăsaţi şi ţineţi apăsat butonul<br>de alimentare până când computerul se opreşte.

# <span id="page-2-3"></span>**Înainte de a efectua lucrări în interiorul computerului**

Utilizați următoarele instrucțiuni de siguranță pentru a vă proteja computerul împotriva eventualelor deteriorări și pentru a vă asigura siguranța personală.

- AVERTISMENT: **Inainte de a efectua lucrări în interiorul computerului, citiț**i instrucțiunile de siguranț**ă livrate împreună** cu computerul. Pentru<br>informații suplimentare despre cele mai bune practici privind siguranța, c **www.dell.com/regulatory\_compliance.**
- ATENȚIE: Reparațiile la computerul dvs. trebuie să fie efectuate numai de un tehnician de service autorizat. Deteriorările cauzate de lucrările de<br>service neautorizate de către Dell nu sunt acoperite de garanția dvs.
- △ ATENTIE: Pentru a evita descărcarea electrostatică, conectați-vă la împământare utilizând o brățară antistatică sau atingând periodic o suprafață **metalică nevopsită, cum ar fi un conector de pe partea din spate a computerului.**
- ATENȚIE: Manipulați componentele și cardurile cu grijă. Nu atingeți componentele sau contactele de pe un card. Țineți cardul de margini. Prindeți<br>o componentă, cum ar fi un procesor, de margini, nu de pini.
- ATENȚIE: **Atunci când deconectaț**i un cablu, trage**ți de conectorul cablului sau de mânerul de tragere, nu de cablul propriu**-zis. Pentru conectorii<br>de cablu cu lamele de fixare, apăsa**ți spre interior pe lamelele de bloca**

**de orientarea şi alinierea corectă a conectorilor pentru a evita deteriorarea conectorului şi/sau a pinilor conectorului.**

- 1. Asiguraţi-vă că suprafaţa de lucru este plană şi curată pentru a preveni zgârierea capacului computerului.
- 2. Opriți computerul (consultați [Oprirea computerului](#page-2-2)) și toate dispozitivele atașate.

**ATENŢIE: Pentru a deconecta un cablu de reţea, deconectaţi mai întâi cablul de la computer şi apoi deconectaţi-l de la dispozitivul de reţea.**

- 3. Deconectaţi toate cablurile de telefon sau de reţea de la computer.
- 4. Deconectaţi computerul şi toate dispozitivele ataşate de la prizele electrice.
- 5. Deconectaţi toate dispozitivele ataşate de la computer.
- 6. Apăsaţi şi scoateţi toate cardurile instalate în slotul ExpressCard şi în cititorul de carduri de memorie 8-în-1.

**ATENŢIE: Pentru a preveni deteriorarea plăcii de sistem, trebuie să scoateţi bateria din bay-ul pentru baterie înainte de a depana computerul.** 

- ATENȚIE: Pentru a evita deteriorarea computerului, utilizați exclusiv baterii concepute pentru acest model de computer Dell. Nu utilizați baterii<br>concepute pentru alte computere Dell.
- 7. Întoarceţi computerul invers.
- 8. Glisaţi dispozitivul de blocare a bateriei până când se fixează în poziţie.
- 9. Glisaţi bateria în afara compartimentului pentru baterie.

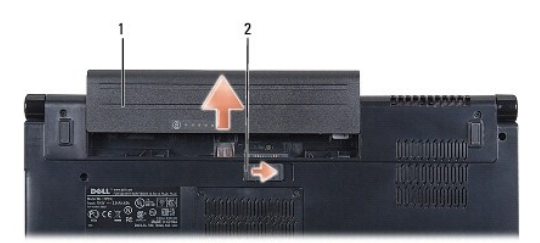

### 1 baterie 2 dispozitiv de eliberare a bateriei

10. Întoarceţi computerul cu partea superioară în sus, deschideţi afişajul şi apăsaţi pe butonul de alimentare pentru a conecta placa de sistem la împământare.

#### <span id="page-4-0"></span> **Reprogramarea sistemului BIOS Manual de service Dell Studio™ 1557/1558**

- 1. Porniţi computerul.
- 2. Accesaţi site-ul Web Dell Support la adresa **support.dell.com**.
- 3. Faceți clic pe **Drivers & Downloads** (Drivere și descărcări)→ Select Model (Selectare model).
- 4. Localizaţi fişierul de actualizare a BIOS-ului pentru computerul dvs.:

**NOTĂ:** Eticheta de service a computerului se află pe partea inferioară a computerului.

Dacă deţineţi Eticheta de service a computerului:

- a. Faceţi clic pe **Enter a Service Tag** (Introducere Etichetă de service).
- b. Introduceţi Eticheta de service a computerului în câmpul **Enter a service tag:** (Introducere Etichetă de service:), faceţi clic pe **Go** (Salt la) şi treceţi la [etapa 5](#page-4-1).

Dacă nu deţineţi Eticheta de service a computerului:

- a. Selectaţi tipul de produs din lista **Select Your Product Family** (Selectare familie de produse).
- b. Selectaţi marca produsului din lista **Select Your Product Line** (Selectare linie de produse).
- c. Selectaţi numărul modelului de produs din lista **Select Your Product Model** (Selectare model produs).

**NOTĂ:** Dacă aţi ales alt model şi doriţi să reluaţi, faceţi clic pe **Start Over** (Repornire) în partea din dreapta sus a meniului.

- d. Faceţi clic pe **Confirm** (Confirmare).
- <span id="page-4-1"></span>5. Pe ecran va apărea o listă de rezultate. Faceţi clic pe **BIOS**.
- 6. Faceţi clic pe **Download Now** (Descărcare acum) pentru a descărca cel mai recent fişier BIOS. Apare fereastra **File Download** (Descărcare fişier).
- 7. Faceţi clic pe **Save** (Salvare) pentru a salva fişierul pe desktop. Fişierul se descarcă pe desktopul dvs.
- 8. Faceţi clic pe **Close (Inchidere) dacă** se afişează fereastra **Download Complete** (Descărcare terminată).<br>Pictograma fişierului apare pe desktopul dvs. și este denumită la fel ca fișierul de actualizare pentru BIOS desc
- 9. Faceți dublu clic pe pictograma fișierului de pe desktop și urmați instrucțiunile de pe ecran.

#### <span id="page-5-0"></span> **Cardul intern cu tehnologie wireless Bluetooth® Manual de service Dell Studio™ 1557/1558**

- [Scoaterea cardului Bluetooth](#page-5-1)
- **C** Remontarea cardului Bluetooth
- AVERTISMENT: **Inainte de a efectua lucrări în interiorul computerului, citiț**i instrucțiunile de siguranț**ă livrate împreună** cu computerul. Pentru<br>informații suplimentare despre cele mai bune practici privind siguranța, c
- ATENŢIE: Reparațiile la computerul dvs. trebuie să fie efectuate numai de un tehnician de service autorizat. Deteriorările datorate lucrărilor de<br>service neautorizate de că**tre Dell™ nu sunt acoperite de garanț**ie.
- ATENŢIE: Pentru a evita descărcarea electrostatică, conectați-vă <mark>la împământare utilizând o brăț</mark>ară antistatică **sau atingând periodic o suprafață**<br>metalică nevopsită (cum ar fi un conector de pe computerul dvs.).
- ATENȚIE: Pentru a preveni deteriorarea pl**ăcii de sistem, înlă**turați bateria principală (consultați <u>Inainte de a efectua lucrări în interiorul</u><br><u>computerului</u>[\) înainte de a efectua lucrări în interiorul computerului.](file:///C:/data/systems/Studio1557/ro/SM/before.htm#wp1180694)

Dacă, împreună cu computerul dvs., ați comandat și un card cu tehnologie wireless Bluetooth, acest card este deja instalat.

# <span id="page-5-1"></span>**Scoaterea cardului Bluetooth**

- 1. Urmați instrucțiunile din [Înainte de a începe](file:///C:/data/systems/Studio1557/ro/SM/before.htm#wp1180036).
- 2. Înlăturați zona de sprijin pentru mâini (consultați [Înlăturarea zonei de sprijin pentru mâini](file:///C:/data/systems/Studio1557/ro/SM/palmrest.htm#wp1186039)).
- 3. Scoateţi şurubul care fixează cardul Bluetooth pe placa de sistem.
- 4. Ridicaţi cardul Bluetooth pentru a-l deconecta de la conectorul de pe placa de sistem.

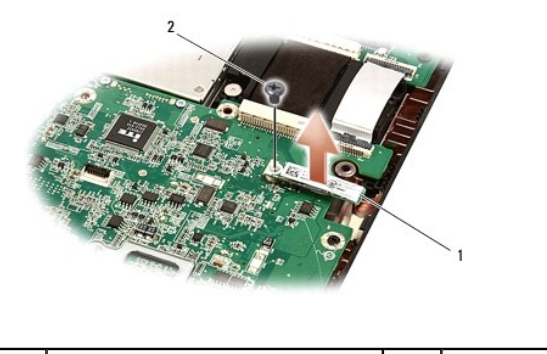

1 card Bluetooth 2 surub

### <span id="page-5-2"></span>**Remontarea cardului Bluetooth**

- 1. Urmați instrucțiunile din [Înainte de a începe](file:///C:/data/systems/Studio1557/ro/SM/before.htm#wp1180036).
- 2. Aliniați conectorul de pe cardul Bluetooth cu conectorul de pe placa de bază și apăsați cardul Bluetooth până când acesta este instalat.
- 3. Remontaţi şurubul care fixează cardul Bluetooth pe placa de sistem.
- 4. Remontați zona de sprijin pentru mâini (consultați [Înlocuirea zonei de sprijin pentru mâini](file:///C:/data/systems/Studio1557/ro/SM/palmrest.htm#wp1186026)).

#### <span id="page-6-0"></span> **Cameră (Opţional) Manual de service Dell Studio™ 1557/1558**

- 
- [Demontarea modulului camerei](#page-6-1)
- [Remontarea modulului camerei](#page-6-2)
- AVERTISMENT: **Inainte de a efectua lucrări în interiorul computerului, citiț**i instrucțiunile de siguranț**ă livrate împreună** cu computerul. Pentru<br>informații suplimentare despre cele mai bune practici privind siguranța, c
- ATENȚIE: Pentru a evita descărcarea electrostatică, conectați-vă **la împământare utilizând o brăț**ară antistatică **sau atingând periodic o suprafață**<br>metalică nevopsită (cum ar fi un conector de pe partea din spate a compu
- ATENŢIE: Reparațiile la computerul dvs. trebuie să fie efectuate numai de un tehnician de service autorizat. Deteriorările datorate lucrărilor de<br>service neautorizate de că**tre Dell™ nu sunt acoperite de garanț**ie.

ATENȚIE: Pentru a preveni deteriorarea pl**ăcii de sistem, înlă**turați bateria principală (consultați <u>Inainte de a efectua lucrări în interiorul</u><br><u>computerului</u>[\) înainte de a efectua lucrări în interiorul computerului.](file:///C:/data/systems/Studio1557/ro/SM/before.htm#wp1180694)

# <span id="page-6-1"></span>**Demontarea modulului camerei**

- 1. Urmați instrucțiunile din [Înainte de a începe](file:///C:/data/systems/Studio1557/ro/SM/before.htm#wp1180036).
- 2. Scoateți panoul de afișare (consultați Înlă[turarea panoului de afi](file:///C:/data/systems/Studio1557/ro/SM/display.htm#wp1180074)șaj).
- 3. Scoateţi cele două şuruburi care fixează camera pe capacul afişajului.
- 4. Ridicaţi modulul camerei din capacul afişajului.

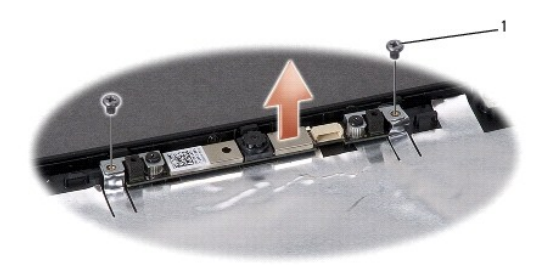

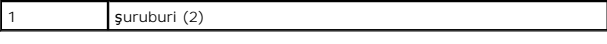

### <span id="page-6-2"></span>**Remontarea modulului camerei**

- 1. Urmați instrucțiunile din [Înainte de a începe](file:///C:/data/systems/Studio1557/ro/SM/before.htm#wp1180036).
- 2. Remontați cele două șuruburi care fixează modulul camerei pe capacul afișajului.
- 3. Remontați panoul de afișaj (consultați [Remontarea panoului de afi](file:///C:/data/systems/Studio1557/ro/SM/display.htm#wp1180249)șaj).

#### <span id="page-7-0"></span> **Capacul centrului de control Manual de service Dell Studio™ 1557/1558**

- [Demontarea capacul centrului de control](#page-7-1)
- [Remontarea capacul centrului de control](#page-8-0)
- AVERTISMENT: **Inainte de a efectua lucrări în interiorul computerului, citiț**i instrucțiunile de siguranț**ă livrate împreună** cu computerul. Pentru<br>informații suplimentare despre cele mai bune practici privind siguranța, c
- ATENȚIE: Pentru a evita descărcarea electrostatică, conectați-vă **la împământare utilizând o brăț**ară antistatică **sau atingând periodic o suprafață**<br>metalică nevopsită (cum ar fi un conector de pe partea din spate a compu
- ATENŢIE: Reparațiile la computerul dvs. trebuie să fie efectuate numai de un tehnician de service autorizat. Deteriorările datorate lucrărilor de<br>service neautorizate de că**tre Dell™ nu sunt acoperite de garanț**ie.

ATENȚIE: Pentru a preveni deteriorarea pl**ăcii de sistem, înlă**turați bateria principală (consultați <u>Inainte de a efectua lucrări în interiorul</u><br><u>computerului</u>[\) înainte de a efectua lucrări în interiorul computerului.](file:///C:/data/systems/Studio1557/ro/SM/before.htm#wp1180694)

### <span id="page-7-1"></span>**Demontarea capacul centrului de control**

- 1. Urmați instrucțiunile din [Înainte de a începe](file:///C:/data/systems/Studio1557/ro/SM/before.htm#wp1180036).
- 2. În bay-ul bateriei, îndepărtați șurubul care fixează capacul centrului de control.

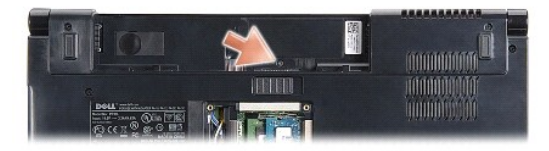

- 3. Întoarceţi computerul invers şi deschideţi afişajul la un unghi cât mai larg.
- 4. Extrageţi capacul centrului de control cu degetele începând de la bay-ul bateriei din partea din spate a sistemului.
- 5. Ridicaţi capacul centrului de control.

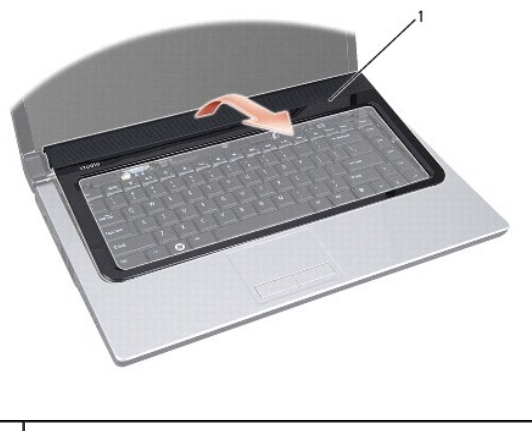

capacul centrului de control

# <span id="page-8-1"></span><span id="page-8-0"></span>**Remontarea capacul centrului de control**

- 1. Urmați instrucțiunile din [Înainte de a începe](file:///C:/data/systems/Studio1557/ro/SM/before.htm#wp1180036).
- 2. Aliniaţi cârligele de sub capacul centrului de control cu sloturile de pe zona de sprijin pentru mâini şi fixaţi capacul în poziţie.
- 3. Închideţi afişajul şi întoarceţi computerul invers.
- 4. În bay-ul bateriei, remontaţi şurubul care fixează capacul centrului de control.
- 5. Glisaţi bateria în bay-ul pentru baterie până când aceasta se fixează în poziţie.

#### <span id="page-9-0"></span> **Bateria rotundă Manual de service Dell Studio™ 1557/1558**

- 
- **·** Înlăturarea bateriei rotunde
- [Înlocuirea bateriei rotunde](#page-9-2)
- AVERTISMENT: **Inainte de a efectua lucrări în interiorul computerului, citiț**i instrucțiunile de siguranț**ă livrate împreună** cu computerul. Pentru<br>informații suplimentare despre cele mai bune practici privind siguranța, c
- ATENȚIE: Pentru a evita descărcarea electrostatică, conectați-vă **la împământare utilizând o brăț**ară antistatică **sau atingând periodic o suprafață**<br>metalică nevopsită (cum ar fi un conector de pe partea din spate a compu
- ATENŢIE: Reparațiile la computerul dvs. trebuie să fie efectuate numai de un tehnician de service autorizat. Deteriorările datorate lucrărilor de<br>service neautorizate de că**tre Dell™ nu sunt acoperite de garanț**ie.

ATENȚIE: Pentru a preveni deteriorarea pl**ăcii de sistem, înlă**turați bateria principală (consultați <u>Inainte de a efectua lucrări în interiorul</u><br><u>computerului</u>[\) înainte de a efectua lucrări în interiorul computerului.](file:///C:/data/systems/Studio1557/ro/SM/before.htm#wp1180694)

# <span id="page-9-1"></span>**Înlăturarea bateriei rotunde**

- 1. Urmați instrucțiunile din [Înainte de a începe](file:///C:/data/systems/Studio1557/ro/SM/before.htm#wp1180036).
- 2. Scoateți capacul bazei (consultați [Scoaterea capacului bazei\)](file:///C:/data/systems/Studio1557/ro/SM/base.htm#wp1225619).
- 3. Utilizaţi un ştift de plastic pentru a scoate bateria rotundă din slot.

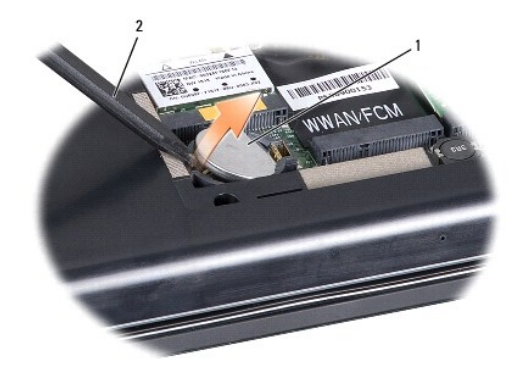

1 baterie rotundă 2 știft de plastic

# <span id="page-9-2"></span>**Înlocuirea bateriei rotunde**

- 1. Urmați instrucțiunile din [Înainte de a începe](file:///C:/data/systems/Studio1557/ro/SM/before.htm#wp1180036).
- 2. Menţineţi bateria rotundă cu polul pozitiv orientat în sus.
- 3. Glisaţi bateria rotundă în slot şi apăsaţi uşor până la fixarea în slot.
- 4. Remontați capacul bazei (consultați [Remontarea capacului bazei](file:///C:/data/systems/Studio1557/ro/SM/base.htm#wp1217063)).

#### <span id="page-10-0"></span> **Modulul procesorului Manual de service Dell Studio™ 1557/1558**

- [Scoaterea modulului procesorului](#page-10-1)
- **C** Remontarea modulului procesorului
- $\mathbb{A}$ AVERTISMENT: **Inainte de a efectua lucrări în interiorul computerului, citiț**i instrucțiunile de siguranț**ă livrate împreună** cu computerul. Pentru<br>informații suplimentare despre cele mai bune practici privind siguranța, c **www.dell.com/regulatory\_compliance.**
- ATENȚIE: Pentru a evita descărcarea electrostatică, conectați-vă **la împământare utilizând o brăț**ară antistatică **sau atingând periodic o suprafață**<br>metalică nevopsită (cum ar fi un conector de pe partea din spate a compu
- ATENȚIE: Pentru a preveni contactul intermitent între șurubul cu camă al soclului ZIF și procesor la demontarea sau înlocuirea procesorului,<br>apăsați pentru a aplica o presiune ușoară pe centrul procesorului în timp ce roti
- ATENȚIE: Pentru a evita deteriorarea procesorului, țineți șurubelni**ța în așa fel încât să** fie perpendicular**ă pe procesor atunci când roti**ți șurubul<br>cu cam**ă**.
- ATENŢIE: Reparațiile la computerul dvs. trebuie să fie efectuate numai de un tehnician de service autorizat. Deteriorările datorate lucrărilor de<br>service neautorizate de că**tre Dell™ nu sunt acoperite de garanț**ie.
- ATENȚIE: Pentru a preveni deteriorarea pl**ăcii de sistem, înlă**turați bateria principală (consultați <u>Inainte de a efectua lucrări în interiorul</u><br><u>computerului</u>) î<mark>nainte de a efectua lucrări în interiorul computerului.</mark>

### <span id="page-10-1"></span>**Scoaterea modulului procesorului**

- 1. Urmați instrucțiunile din [Înainte de a începe](file:///C:/data/systems/Studio1557/ro/SM/before.htm#wp1180036).
- 2. Înlăturați radiatorul procesorului (consultați Înlă[turarea radiatorului de procesor](file:///C:/data/systems/Studio1557/ro/SM/cpucool.htm#wp1119269)).
- 3. Pentru a desprinde soclul ZIF, utilizați o şurubelniță plată, mică și rotiți șurubul cu camă al soclului ZIF în sens invers acelor de ceasornic până ce ajunge la capăt.

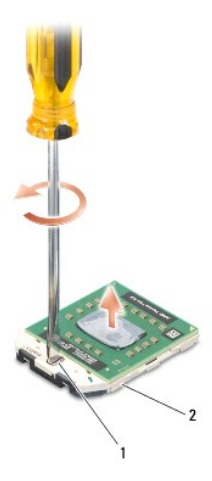

1 surub cu camă pentru sociul ZIF 2 socket ZIF

ATENȚIE: Pentru a asigura o răcire maximă a procesorului, nu atingeți zonele de transfer de căldură de pe ansamblul de răcire termică a<br>procesorului. Uleiurile din pielea dvs. pot reduce capacitatea de transfer de căldură

ATENȚIE: Atunci când îndepărtați modulul procesorului, trageți modulul drept în sus. Aveți grijă să nu îndoiți pinii de pe modulul procesorului.

<sup>4.</sup> Ridicaţi modulul procesorului din soclul ZIF.

### <span id="page-11-0"></span>**Remontarea modulului procesorului**

**NOTA**: Dacă instalați un procesor nou, veți primi un nou ansamblu de răcire care va include o plăcuță termică ataşată sau veți primi o plăcuță termică<br>nouă, î**mpreun**ă cu documentația care indică instalarea corectă.

- 1. Urmați instrucțiunile din [Înainte de a începe](file:///C:/data/systems/Studio1557/ro/SM/before.htm#wp1180036).
- 2. Aliniaţi colţul pinului 1 al modulului procesorului cu colţul pinului 1 al soclului ZIF, apoi introduceţi modulul procesorului.

**NOTĂ:** Colţul pinului 1 al modulului procesorului are un triunghi care se aliniază cu triunghiul de pe colţul pinului 1 al soclului ZIF.

Atunci când modulul procesorului este montat corect, toate cele patru colţuri sunt aliniate la aceeaşi înălţime. Dacă unul sau mai multe colţuri ale<br>modulului sunt mai sus decât celelalte, modulul nu este fixat corect.

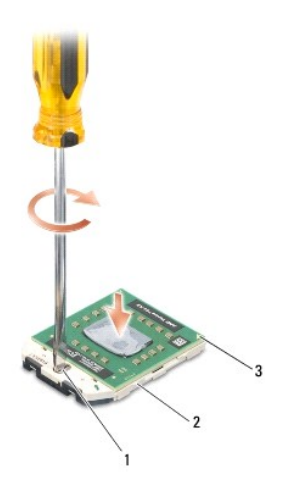

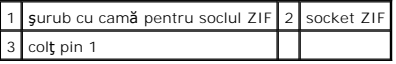

# ATENȚIE: Pentru a evita deteriorarea procesorului, țineți șurubelni**ța în așa fel încât să** fie perpendicular**ă pe procesor atunci când roti**ți șurubul<br>cu cam**ă**.

3. Strângeți soclul ZIF, răsucind capul şurubului care fixează modulul procesorului pe placa de bază.

4. Remontați radiatorul procesorului (consultați [Înlocuirea radiatorului de procesor](file:///C:/data/systems/Studio1557/ro/SM/cpucool.htm#wp1122720)).

#### <span id="page-12-0"></span> **Radiatorul procesorului Manual de service Dell Studio™ 1557/1558**

- Înlă[turarea radiatorului de procesor](#page-12-1)
- [Înlocuirea radiatorului de procesor](#page-12-2)
- AVERTISMENT: **Inainte de a efectua lucrări în interiorul computerului, citiț**i instrucțiunile de siguranț**ă livrate împreună** cu computerul. Pentru<br>informații suplimentare despre cele mai bune practici privind siguranța, c
- **AVERTISMENT: În cazul în care scoateţi radiatorul procesorului din computer în timp ce acesta este fierbinte, nu atingeţi carcasa metalică a radiatorului.**
- ATENȚIE: Pentru a evita descărcarea electrostatică, conectați-vă **la împământare utilizând o brăț**ară antistatică **sau atingând periodic o suprafață**<br>metalică nevopsită (cum ar fi un conector de pe partea din spate a compu
- ATENŢIE: Reparațiile la computerul dvs. trebuie să fie efectuate numai de un tehnician de service autorizat. Deteriorările datorate lucrărilor de<br>service neautorizate de că**tre Dell™ nu sunt acoperite de garanț**ie.
- ATENȚIE: Pentru a preveni deteriorarea pl**ăcii de sistem, înlă**turați bateria principală (consultați <u>Inainte de a efectua lucrări în interiorul</u><br><u>computerului</u>) î<mark>nainte de a efectua lucrări în interiorul computerului.</mark>

# <span id="page-12-1"></span>**Înlăturarea radiatorului de procesor**

- 1. Urmați instrucțiunile din [Înainte de a începe](file:///C:/data/systems/Studio1557/ro/SM/before.htm#wp1180036).
- 2. Înlăturați unitatea optică (consultați Înlă[turarea unit](file:///C:/data/systems/Studio1557/ro/SM/optical.htm#wp1180116)ății optice).
- 3. Deconectaţi cablurile de la ExpressCard de pe conectorii respectivi ai plăcii de sistem (consultaţi Scoaterea plă[cii ExpressCard](file:///C:/data/systems/Studio1557/ro/SM/expressc.htm#wp1180168)).
- 4. Deconectaţi cablul conectorului pentru adaptorul de c.a., cablul USB, cablul ventilatorului şi cablul subwoofer-ului de la conectorii respectivi ai plăcii de<br>sistem (consultaţi <u>Scoaterea ansamblului plăcii de sistem</u>).
- 5. Scoateţi cele şase şuruburi care fixează placa de sistem pe baza computerului.
- 6. Întoarceţi invers placa de sistem.
- 7. Slăbiţi cele patru şuruburi prizoniere de pe capacul ansamblului de răcire a procesorului în ordine consecutivă (indicată pe radiatorul procesorului).

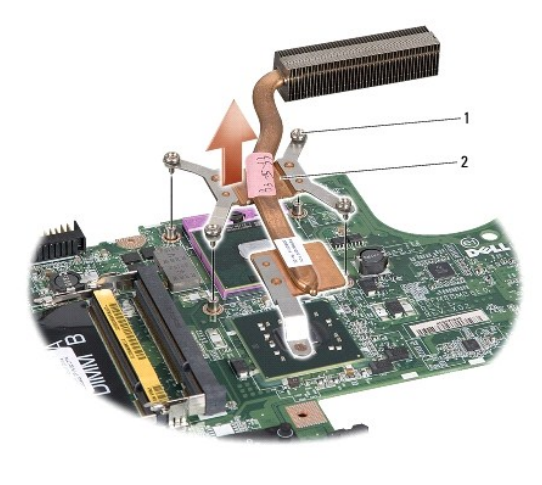

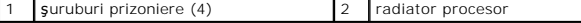

8. Ridicati radiatorul procesorului din computer.

# <span id="page-12-2"></span>**Înlocuirea radiatorului de procesor**

**NOTA:** Plăcuţa termică originală poate fi reutilizată dacă procesorul **și radiatorul original sunt reinstalate împreun**ă. Dacă înlocuiţi procesorul sau<br>radiatorul, utilizați plăcuţa termică furnizat**ă în set pentru a ob**ț

- **NOTĂ:** Acest procedeu presupune faptul că aţi înlăturat deja radiatorul procesorului şi că sunteţi pregătit să îl înlocuiţi.
- 1. Urmați instrucțiunile din [Înainte de a începe](file:///C:/data/systems/Studio1557/ro/SM/before.htm#wp1180036).
- 2. Aliniaţi cele patru şuruburi prizoniere de pe capacul ansamblului de răcire a procesorului cu orificiile pentru şuruburi de pe placa de sistem şi strângeţi şuruburile în ordine consecutivă.
- 3. Remontaţi placa de sistem în baza computerului.
- 4. Remontaţi cele şase şuruburi care fixează placa de sistem pe baza computerului.
- 5. Conectaţi cablul conectorului pentru adaptorul de c.a., cablul USB, cablul ventilatorului şi cablul subwoofer-ului la conectorii respectivi ai plăcii de sistem<br>(consultaţi <u>[Remontarea ansamblului pl](file:///C:/data/systems/Studio1557/ro/SM/sysboard.htm#wp1187878)ăcii de sistem</u>).
- 6. Conectaţi cablurile de la ExpressCard la conectorii respectivi ai plăcii de sistem (consultaţi Reinstalarea plă[cii ExpressCard](file:///C:/data/systems/Studio1557/ro/SM/expressc.htm#wp1180894)).
- 7. Remontați unitatea optică (consultați [Reinstalarea unit](file:///C:/data/systems/Studio1557/ro/SM/optical.htm#wp1180161)ății optice).
- 8. Glisaţi bateria în bay-ul pentru baterie până când aceasta se fixează în poziţie.

# <span id="page-14-0"></span> **Afişaj**

**Manual de service Dell Studio™ 1557/1558** 

- [Ansamblu de afi](#page-14-1)şaj
- Cadrul ecranul
- **[Panoul de afi](#page-16-1)saj**
- [Balamalele afi](#page-18-0)şajului

### <span id="page-14-1"></span>**Ansamblu de afişaj**

- AVERTISMENT: **Inainte de a efectua lucrări în interiorul computerului, citiț**i instrucțiunile de siguranț**ă livrate împreună** cu computerul. Pentru<br>informații suplimentare despre cele mai bune practici privind siguranța, c
- A ATENTIE: Pentru a evita descărcarea electrostatică, conectați-vă la împământare utilizând o brățară antistatică sau atingând periodic o suprafață **metalică nevopsită (cum ar fi un conector de pe partea din spate a computerului).**
- ATENŢIE: Reparațiile la computerul dvs. trebuie să fie efectuate numai de un tehnician de service autorizat. Deteriorările datorate lucrărilor de<br>service neautorizate de că**tre Dell™ nu sunt acoperite de garanț**ie.
- <span id="page-14-2"></span>ATENȚIE: Pentru a preveni deteriorarea pl**ăcii de sistem, înlă**turați bateria principală (consultați <u>Inainte de a efectua lucrări în interiorul</u><br><u>computerului</u>[\) înainte de a efectua lucrări în interiorul computerului.](file:///C:/data/systems/Studio1557/ro/SM/before.htm#wp1180694)

# **Înlăturarea ansamblului de afişaj**

- 1. Urmați instrucțiunile din [Înainte de a începe](file:///C:/data/systems/Studio1557/ro/SM/before.htm#wp1180036).
- 2. Scoateți capacul bazei (consultați [Scoaterea capacului bazei\)](file:///C:/data/systems/Studio1557/ro/SM/base.htm#wp1225619).
- 3. Deconectaţi cablurile de antenă de la Mini-Card/Carduri.
- 4. Ridicați cablurile de antenă din clemele de fixare și scoateți-le din canalul de ghidare.

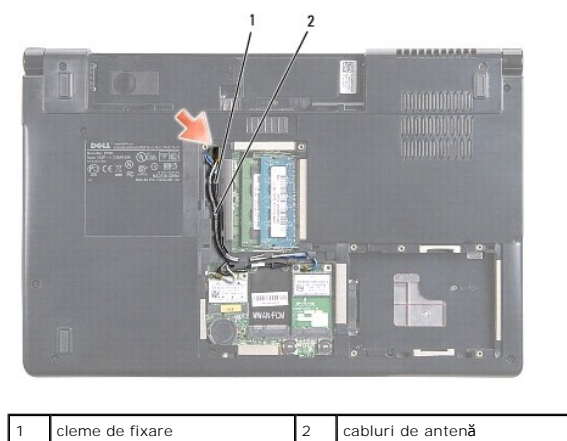

5. Scoateţi cele două şuruburi de fixare a ansamblului de afişaj de pe partea inferioară a computerului.

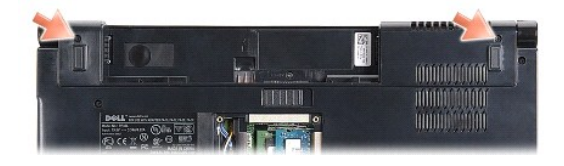

6. Scoateți carcasa centrală de comandă (consultați [Demontarea capacul centrului de control\)](file:///C:/data/systems/Studio1557/ro/SM/cntrcont.htm#wp1180217).

- <span id="page-15-3"></span>7. Înlăturați tastatura (consultați Înlă[turarea tastaturii](file:///C:/data/systems/Studio1557/ro/SM/keyboard.htm#wp1180366)).
- 8. Deconectaţi cablul pentru cameră, cablul de afişaj şi cablul pentru butonul de alimentare de la conectorii corespunzători de pe placa de sistem şi<br>scoateţi-le din ghidaj.
- 9. Trageți cablurile de antenă prin orificiul de ghidare și scoateți-le din canalul de ghidare.
- 10. Scoateţi cele două şuruburi care fixează ansamblul de afişaj pe baza computerului.

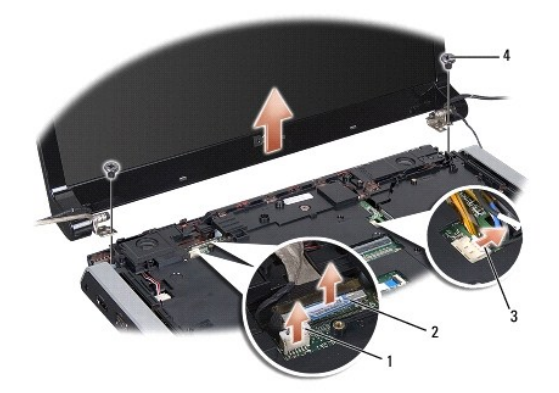

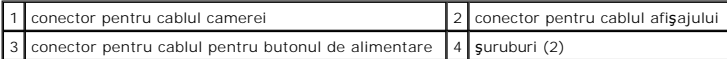

11. Ridicaţi ansamblul afişajului din baza computerului.

### <span id="page-15-1"></span>**Înlocuirea ansamblului de afişaj**

- 1. Urmați instrucțiunile din [Înainte de a începe](file:///C:/data/systems/Studio1557/ro/SM/before.htm#wp1180036).
- 2. Aliniaţi balamalele afişajului cu orificiile de pe baza computerului, apoi coborâţi afişajul în poziţie.
- 3. Remontați cele două şuruburi care fixează ansamblul de afișaj pe baza computerului.
- 4. Glisaţi cablurile de antenă prin orificiile de ghidare în baza computerului.
- 5. Fixaţi cablul pentru cameră, cablul de afişaj şi cablul pentru butonul de alimentare pe ghidajele corespunzătoare.
- 6. Conectaţi cablul pentru cameră, cablul de afişaj şi cablul pentru butonul de alimentare la conectorii corespunzători de pe placa de sistem.
- **NOTĂ:** Asiguraţi-vă că aţi ghidat corespunzător cablul de afişaj şi cablul pentru cameră şi că acestea sunt fixate sub ghidaje.
- 7. Remontați tastatura (consultați [Înlocuirea tastaturii](file:///C:/data/systems/Studio1557/ro/SM/keyboard.htm#wp1181699)).
- 8. Remontați carcasa centrală de comandă (consultați [Remontarea capacul centrului de control](file:///C:/data/systems/Studio1557/ro/SM/cntrcont.htm#wp1185318)).
- 9. Închideţi afişajul şi întoarceţi computerul.
- 10. Remontaţi cele două şuruburi care fixează ansamblul de afişaj pe baza computerului.
- 11. Remontați Mini-Cardul/Cardurile și conectați cablurile de antenă la acesta/acestea (consultați [Remontarea Mini-Cardului\)](file:///C:/data/systems/Studio1557/ro/SM/minicard.htm#wp1182689).
- 12. Remontați capacul bazei (consultați [Remontarea capacului bazei](file:///C:/data/systems/Studio1557/ro/SM/base.htm#wp1217063)).

# <span id="page-15-2"></span><span id="page-15-0"></span>**Cadrul ecranului**

# <span id="page-16-0"></span>**Înlăturarea cadrului afişajului**

A AVERTISMENT: Următoarele instrucțiuni nu sunt valabile pentru panourile de afișare Edge-to-Edge, care nu trebuie demontate.

- 1. Urmați instrucțiunile din *[Înainte de a începe](file:///C:/data/systems/Studio1557/ro/SM/before.htm#wp1180036)*.
- 2. Înlăturați ansamblul afișajului (consultați Înlă[turarea ansamblului de afi](#page-14-2)șaj).

ATENŢIE: **Indepă**rtarea cadrului de pe capacul din spate al afi**ș**ajului necesit**ă** atenție maximă pentru a evita deteriorarea cadrului și a panoului de<br>afișare.

3. Apăsaţi cu grijă cadrul ecranului spre exterior pe fiecare latură pentru a elibera cadrul din panoul de afişare.

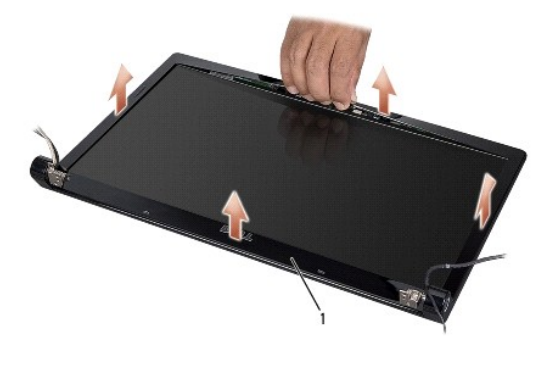

1 cadru afişaj

**NOTA**: La unele computere, cadrul ecranului poate avea bandă cu două fețe la ambele capete. Pentru a evita deteriorarea cadrului ecranului, scoateți cu<br>atenți**e cadrul pentru a îndepă**rta banda cu două fețe.

# <span id="page-16-2"></span>**Înlocuirea cadrului afişajului**

- 1. Urmați instrucțiunile din [Înainte de a începe](file:///C:/data/systems/Studio1557/ro/SM/before.htm#wp1180036).
- 2. Pornind din orice colţ, utilizaţi degetele pentru a apăsa uşor cadrul în poziţia iniţială pentru fixarea pe panoul de afişare.
- 3. Remontați ansamblul afișajului (consultați *Înlocuirea ansamblului de afisaj*).

# <span id="page-16-1"></span>**Panoul de afişaj**

### <span id="page-16-3"></span>**Înlăturarea panoului de afişaj**

- 1. Urmați instrucțiunile din [Înainte de a începe](file:///C:/data/systems/Studio1557/ro/SM/before.htm#wp1180036).
- 2. Înlăturați ansamblul afișajului (consultați Înlă[turarea ansamblului de afi](#page-14-2)șaj).
- 3. Înlăturați cadrul afișajului (consultați Înlă[turarea cadrului afi](#page-15-2)șajului).
- 4. Scoateţi cele patru şuruburi care fixează panoul de afişare pe capacul afişajului.
- 5. Utilizaţi mânerul de tragere al cablului pentru cameră pentru a deconecta cablul pentru cameră de la conectorul camerei.

<span id="page-17-0"></span>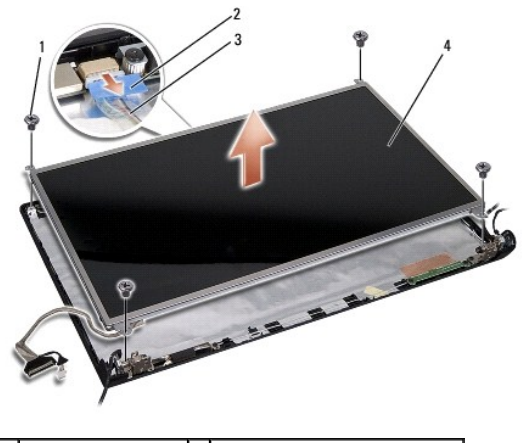

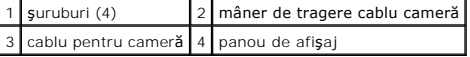

- 6. Ridicaţi panoul de afişare din capacul afişajului.
- 7. Scoateţi cele patru şuruburi (două de fiecare parte a panoului de afişare) care fixează suporturile panoului de afişare de panoul de afişare şi demontaţi<br>suporturile panoului de afişare.
- 8. Întoarceţi panoul de afişare invers.

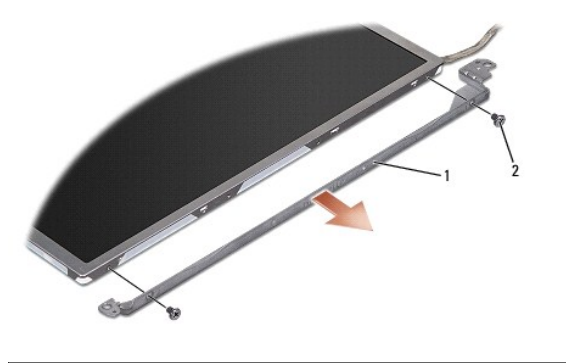

 $\boxed{1}$  suporturi panou de afişare (1 stânga, 1 dreapta) $\boxed{2}$  şuruburi (4 în total; 2 pe fiecare parte)

9. Utilizaţi mânerul de tragere al cablului de afişaj pentru a deconecta cablul de afişaj de la placa de afişaj.

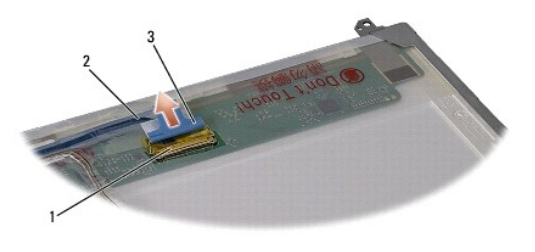

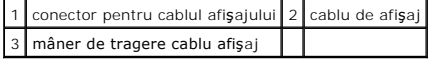

# <span id="page-17-1"></span>**Remontarea panoului de afişaj**

- 1. Urmați instrucțiunile din [Înainte de a începe](file:///C:/data/systems/Studio1557/ro/SM/before.htm#wp1180036).
- 2. Conectaţi cablul de afişaj la placa de pe spatele panoului de afişare.
- <span id="page-18-1"></span>3. Remontați cele patru şuruburi (câte două pe fiecare parte a panoului de afişare) pentru a fixa suporturile panoului de afişare pe panoul de afişare.
- 4. Conectaţi cablul pentru cameră la conectorul camerei.
- 5. Aliniaţi orificiile şuruburilor de pe suportul afişajului cu orificiile şuruburilor şi cu pinii de ghidare de pe capac şi apăsaţi uşor în jos panoul de afişare până când se fixează în poziţie.
- 6. Remontaţi cele patru şuruburi care fixează panoul de afişare pe capacul afişajului
- 7. Remontați cadrul afișajului (consultați *Înlocuirea cadrului afisajului*).
- 8. Remontați ansamblul afișajului (consultați Înlocuirea ansamblului de afișaj).

# <span id="page-18-0"></span>**Balamalele afişajului**

#### **Scoaterea balamalelor afişajului**

- 1. Urmați instrucțiunile din [Înainte de a începe](file:///C:/data/systems/Studio1557/ro/SM/before.htm#wp1180036).
- 2. Înlăturați ansamblul afișajului (consultați Înlă[turarea ansamblului de afi](#page-14-2)șaj).
- 3. Scoateți panoul de afișare fără a scoate suportul afișajului (consultați Înlă[turarea panoului de afi](#page-16-3)șaj).
- 4. Scoateţi cele două şuruburi (câte unul pe fiecare parte) care fixează balamalele afişajului de capacul afişajului.
- 5. Scoateţi balamalele afişajului.

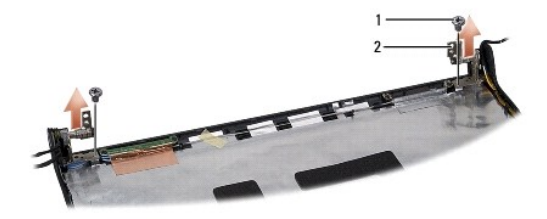

1 şuruburi (2) 2 balamale afişaj (2)

#### **Remontarea balamalelor afişajului**

- 1. Urmați instrucțiunile din [Înainte de a începe](file:///C:/data/systems/Studio1557/ro/SM/before.htm#wp1180036).
- 2. Aliniați orificiile balamalelor afișajului cu orificiile de pe capacul afișajului și remontați cele două șuruburi (câte unul pe fiecare parte) care fixează balamalele afişajului pe capac.
- 3. Remontați panoul de afișaj (consultați [Remontarea panoului de afi](#page-17-1)șaj).
- 4. Remontați ansamblul afișajului (consultați Înlocuirea ansamblului de afișaj).

### <span id="page-19-0"></span> **Placa ExpressCard Manual de service Dell Studio™ 1557/1558**

- Scoaterea plăcii ExpressCard
- Reinstalarea plă[cii ExpressCard](#page-19-2)
- AVERTISMENT: **Inainte de a efectua lucrări în interiorul computerului, citiț**i instrucțiunile de siguranț**ă livrate împreună** cu computerul. Pentru<br>informații suplimentare despre cele mai bune practici privind siguranța, c
- ATENȚIE: Pentru a evita descărcarea electrostatică, conectați-vă **la împământare utilizând o brăț**ară antistatică **sau atingând periodic o suprafață**<br>metalică nevopsită (cum ar fi un conector de pe partea din spate a compu
- ATENŢIE: Reparațiile la computerul dvs. trebuie să fie efectuate numai de un tehnician de service autorizat. Deteriorările datorate lucrărilor de<br>service neautorizate de că**tre Dell™ nu sunt acoperite de garanț**ie.

ATENȚIE: Pentru a preveni deteriorarea pl**ăcii de sistem, înlă**turați bateria principală (consultați <u>Inainte de a efectua lucrări în interiorul</u><br><u>computerului</u>[\) înainte de a efectua lucrări în interiorul computerului.](file:///C:/data/systems/Studio1557/ro/SM/before.htm#wp1180694)

# <span id="page-19-1"></span>**Scoaterea plăcii ExpressCard**

- 1. Urmați instrucțiunile din [Înainte de a începe](file:///C:/data/systems/Studio1557/ro/SM/before.htm#wp1180036).
- 2. Înlăturați zona de sprijin pentru mâini (consultați [Înlăturarea zonei de sprijin pentru mâini](file:///C:/data/systems/Studio1557/ro/SM/palmrest.htm#wp1186039)).
- 3. Deconectaţi cablurile ExpressCard de la conectorii de pe placa de sistem.
- 4. Îndepărtați cele patru suruburi care fixează placa ExpressCard pe baza computerului și scoateți placa.

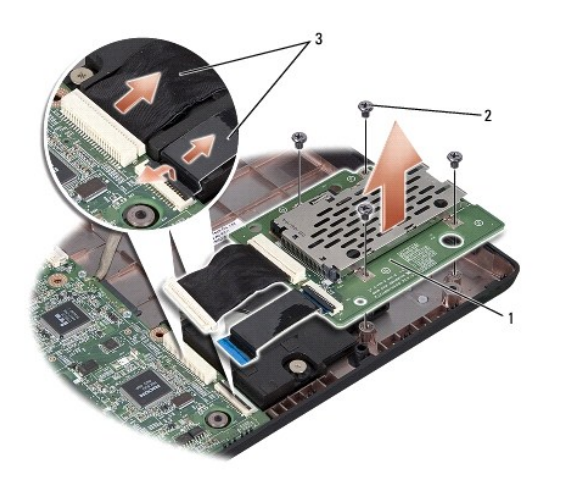

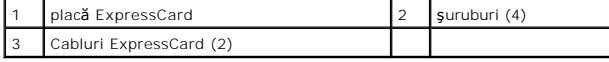

### <span id="page-19-2"></span>**Reinstalarea plăcii ExpressCard**

- 1. Urmați instrucțiunile din [Înainte de a începe](file:///C:/data/systems/Studio1557/ro/SM/before.htm#wp1180036).
- 2. Conectaţi cablurile plăcii ExpressCard la conectorii plăcii de sistem.
- 3. Amplasați placa ExpressCard pe poziție și strângeți cele patru șuruburi pentru a fixa placa.
- ATENȚIE: **Inainte de a porni computerul, remontaț**i toate șuruburile și asigurați-vă că nu ră**mâne niciun** șurub rătăcit în interiorul computerului. In<br>caz contrar, pot rezulta deteriorări ale computerului.

4. Remontați zona de sprijin pentru mâini (consultați înlocuirea zonei de sprijin pentru mâini).

- <span id="page-21-0"></span> **Ventilatorul Manual de service Dell Studio™ 1557/1558**
- Scoaterea ventilatorului
- **C** Remontarea ventilatorulu
- AVERTISMENT: **Inainte de a efectua lucrări în interiorul computerului, citiț**i instrucțiunile de siguranț**ă livrate împreună** cu computerul. Pentru<br>informații suplimentare despre cele mai bune practici privind siguranța, c
- ATENȚIE: Pentru a evita descărcarea electrostatică, conectați-vă **la împământare utilizând o brăț**ară antistatică **sau atingând periodic o suprafață**<br>metalică nevopsită (cum ar fi un conector de pe partea din spate a compu
- ATENŢIE: Reparațiile la computerul dvs. trebuie să fie efectuate numai de un tehnician de service autorizat. Deteriorările datorate lucrărilor de<br>service neautorizate de că**tre Dell™ nu sunt acoperite de garanț**ie.

ATENȚIE: Pentru a preveni deteriorarea pl**ăcii de sistem, înlă**turați bateria principală (consultați <u>Inainte de a efectua lucrări în interiorul</u><br><u>computerului</u>[\) înainte de a efectua lucrări în interiorul computerului.](file:///C:/data/systems/Studio1557/ro/SM/before.htm#wp1180694)

### <span id="page-21-1"></span>**Scoaterea ventilatorului**

- 1. Urmați instrucțiunile din [Înainte de a începe](file:///C:/data/systems/Studio1557/ro/SM/before.htm#wp1180036).
- 2. Înlăturați unitatea optică (consultați Înlă[turarea unit](file:///C:/data/systems/Studio1557/ro/SM/optical.htm#wp1180116)ății optice).
- 3. Deconectaţi cablul conectorului pentru adaptorul de c.a., cablul USB, cablul ventilatorului şi cablul subwoofer-ului de la conectorii respectivi ai plăcii de sistem.
- 4. Scoateţi cele şase şuruburi care fixează placa de sistem pe baza computerului.
- 5. Ridicaţi placa de sistem de pe baza computerului.
- 6. Scoateţi cele două şuruburi care fixează ventilatorul pe baza computerului.
- 7. Ridicaţi ventilatorul din computer.

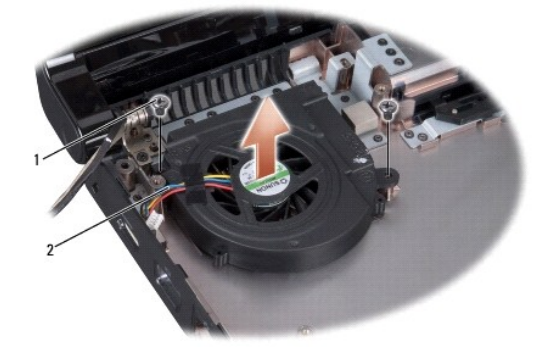

 $\sqrt{\frac{1}{2} \cdot \frac{1}{2}}$  cablu ventilator

# <span id="page-21-2"></span>**Remontarea ventilatorului**

- 1. Urmați instrucțiunile din [Înainte de a începe](file:///C:/data/systems/Studio1557/ro/SM/before.htm#wp1180036).
- 2. Aşezaţi ventilatorul pe baza computerului şi remontaţi cele două şuruburi care fixează ventilatorul pe baza computerului.
- 3. Aşezaţi placa de sistem pe baza computerului.
- 4. Remontaţi cele şase şuruburi care fixează placa de sistem pe baza computerului.
- 5. Conectaţi cablul conectorului pentru adaptorul de c.a., cablul USB, cablul ventilatorului şi cablul subwoofer-ului la conectorii respectivi ai plăcii de sistem.
- 6. Remontați unitatea optică (consultați [Reinstalarea unit](file:///C:/data/systems/Studio1557/ro/SM/optical.htm#wp1180161)ății optice).

### <span id="page-23-0"></span> **Hard diskul**

**Manual de service Dell Studio™ 1557/1558** 

- **O** Demontarea hard diskului
- **Remontarea hard diskului**

**AVERTISMENT: În cazul în care înlăturaţi hard diskul din computer în timp ce aceasta este fierbinte, nu atingeţi carcasa metalică a acesteia.** 

- **AVERTISMENT: Înainte de a efectua lucrări în interiorul computerului, citiţi instrucţiunile de siguranţă livrate împreună cu computerul. Pentru**  informații suplimentare despre cele mai bune practici privind siguranța, consultați pagina de start pentru conformitatea cu reglementările<br>www.dell.com/regulatory\_compliance.
- ATENȚIE: Pentru a evita pierderea de date, opriți computerul (consultați <u>Inainte de a efectua lucrări în interiorul computerului</u>) înainte de a<br>înlătura hard diskul. Nu scoateți hard diskul în timp ce computerul este porn
- **ATENŢIE: Hard diskurile sunt extrem de fragile. Manipulaţi hard diskul cu atenţie.**
- ATENŢIE: Reparațiile la computerul dvs. trebuie să fie efectuate numai de un tehnician de service autorizat. Deteriorările datorate lucrărilor de<br>service neautorizate de că**tre Dell™ nu sunt acoperite de garanț**ie.
- ATENȚIE: Pentru a preveni deteriorarea pl**ăcii de sistem, înlă**turați bateria principală (consultați <u>Inainte de a efectua lucrări în interiorul</u><br><u>computerului</u>) î<mark>nainte de a efectua lucrări în interiorul computerului.</mark>

**Z** NOTĂ: Dell nu garantează compatibilitatea și nu oferă asistență pentru hard diskurile obținute din alte surse decât de la Dell.

**NOTĂ:** Dacă instalaţi un hard disk dintr-o altă sursă decât Dell, trebuie să instalaţi un sistem de operare, drivere şi utilitare pe noul hard disk (consultaţi *Ghidul tehnologic Dell*).

# <span id="page-23-1"></span>**Demontarea hard diskului**

- 1. Urmați instrucțiunile din [Înainte de a începe](file:///C:/data/systems/Studio1557/ro/SM/before.htm#wp1180036).
- 2. Scoateți capacul bazei (consultați [Scoaterea capacului bazei\)](file:///C:/data/systems/Studio1557/ro/SM/base.htm#wp1225619).
- 3. Scoateţi cele patru şuruburi care fixează ansamblul hard diskului pe baza computerului.
- 4. Glisaţi hard diskul în lateral pentru a-l deconecta de la conectorul pentru hard disk şi ridicaţi-l de pe baza computerului.

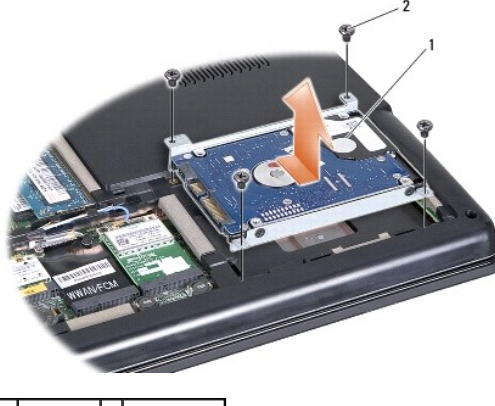

- 1 hard disk 2 şuruburi (4)
- 5. Scoateţi cele patru şuruburi care fixează suportul hard diskului de hard disk.
- 6. Ridicaţi hard diskul din suportul hard diskului.

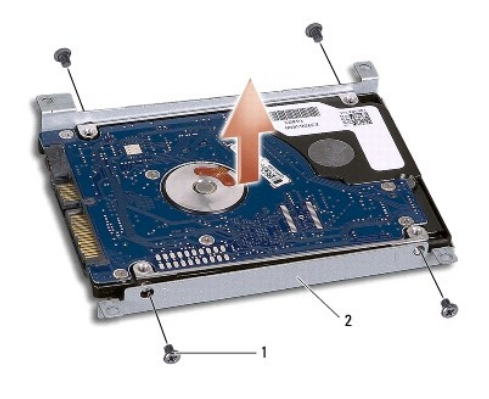

1 şuruburi (4) 2 suport hard disk

ATENȚIE: Când hard diskul nu se află în computer, stocați unitatea în ambalaj antistatic de protecție. Pentru informații suplimentare, consultați<br>"Protejarea împotriva descărcărilor electrostatice" din informațiile de sigu

# <span id="page-24-0"></span>**Remontarea hard diskului**

- 1. Urmați instrucțiunile din [Înainte de a începe](file:///C:/data/systems/Studio1557/ro/SM/before.htm#wp1180036).
- 2. Aliniaţi orificiile şuruburilor de pe suportul hard diskului cu orificiile şuruburilor de pe hard disk şi remontaţi cele patru şuruburi care fixează suportul hard diskului de hard disk.
- 3. Aşezaţi ansamblul hard diskului pe baza computerului.
- 4. Glisaţi ansamblul hard diskului pentru a-l conecta la conectorul hard diskului de pe placa de sistem.
- 5. Remontați cele patru șuruburi care fixează hard diskul pe baza computerului.
- 6. Remontați capacul bazei (consultați [Remontarea capacului bazei](file:///C:/data/systems/Studio1557/ro/SM/base.htm#wp1217063)).
- ATENȚIE: **Inainte de a porni computerul, remontaț**i toate șuruburile și asigurați-vă că nu ră**mâne niciun** șurub rătăcit în interiorul computerului. In<br>caz contrar, pot rezulta deteriorări ale computerului.
- ATENȚIE: Nu executați procesul de instalare a sistemului de operare dacă hard diskul este un hard disk cu imagine instalată din fabrică (FIHD).<br>Sistemul de operare este deja instalat pe hard diskul FIHD.

7. Instalaţi sistemul de operare, driverele şi utilitarele pentru computerul dvs., după cum este necesar (consultaţi *Ghidul tehnologic Dell*).

- <span id="page-25-0"></span> **Tastatura Manual de service Dell Studio™ 1557/1558**
- Înlă[turarea tastaturii](#page-25-1)
- [Înlocuirea tastaturii](#page-25-2)
- AVERTISMENT: **Inainte de a efectua lucrări în interiorul computerului, citiț**i instrucțiunile de siguranț**ă livrate împreună** cu computerul. Pentru<br>informații suplimentare despre cele mai bune practici privind siguranța, c
- ATENȚIE: Pentru a evita descărcarea electrostatică, conectați-vă **la împământare utilizând o brăț**ară antistatică **sau atingând periodic o suprafață**<br>metalică nevopsită (cum ar fi un conector de pe partea din spate a compu
- ATENŢIE: Reparațiile la computerul dvs. trebuie să fie efectuate numai de un tehnician de service autorizat. Deteriorările datorate lucrărilor de<br>service neautorizate de că**tre Dell™ nu sunt acoperite de garanț**ie.

ATENȚIE: Pentru a preveni deteriorarea pl**ăcii de sistem, înlă**turați bateria principală (consultați <u>Inainte de a efectua lucrări în interiorul</u><br><u>computerului</u>) înainte de a efectua lucrări în interiorul computerului.

# <span id="page-25-1"></span>**Înlăturarea tastaturii**

- 1. Urmați instrucțiunile din [Înainte de a începe](file:///C:/data/systems/Studio1557/ro/SM/before.htm#wp1180036).
- 2. Scoateți carcasa centrală de comandă (consultați [Demontarea capacul centrului de control\)](file:///C:/data/systems/Studio1557/ro/SM/cntrcont.htm#wp1180217).
- 3. Demontaţi cele două şuruburi din partea superioară a tastaturii.

ATENŢIE: Capacele tastelor din tastatură sunt fragile, uşor de deplasat, iar reamplasarea lor durează foarte mult. Inlăturați și manipulați<br>tastatura cu grijă.

- 4. Ridicaţi tastatura şi menţineţi-o ridicată pentru a accesa cablul conectorului tastaturii.
- 5. Deconectaţi cablul tastaturii de la conectorul cablului tastaturii de pe placa de sistem prin rotirea dispozitivului de conectare al cablului conectorului tastaturii spre partea frontală a computerului.
- 6. Glisaţi şi scoateţi cablul tastaturii din conectorul cablului tastaturii.
- **NOTĂ:** Dacă deţineţi o tastatură iluminată (opţională), trebuie să scoateţi cablul tastaturii iluminate din conectorul de pe placa de sistem.

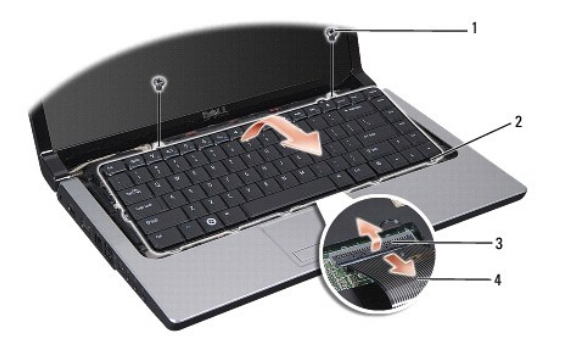

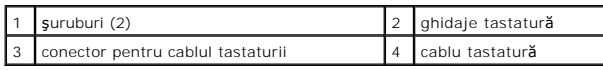

# <span id="page-25-2"></span>**Înlocuirea tastaturii**

1. Urmați instrucțiunile din [Înainte de a începe](file:///C:/data/systems/Studio1557/ro/SM/before.htm#wp1180036).

- 2. Glisaţi cablul tastaturii în conectorul cablului tastaturii de pe placa de sistem.
- 3. Rotiţi dispozitivul de blocare a conectorului cablului tastaturii pentru a fixa cablul tastaturii.
- 4. Aliniaţi ghidajele de-a lungul părţii inferioare a tastaturii şi glisaţi-le în sloturile zonei de sprijin pentru mâini.
- 5. Apăsaţi pe colţurile din partea superioară pentru a fixa tastatura la loc.
- 6. Remontaţi cele două şuruburi din partea superioară a tastaturii.
- 7. Remontați carcasa centrală de comandă (consultați [Remontarea capacul centrului de control](file:///C:/data/systems/Studio1557/ro/SM/cntrcont.htm#wp1185318)).

#### <span id="page-27-0"></span> **Ansamblul de blocare a bateriei Manual de service Dell Studio™ 1557/1558**

- Înlă[turarea ansamblului de blocare a bateriei](#page-27-1)
- [Remontarea ansamblului de blocare a bateriei](#page-28-0)
- AVERTISMENT: **Inainte de a efectua lucrări în interiorul computerului, citiț**i instrucțiunile de siguranț**ă livrate împreună** cu computerul. Pentru<br>informații suplimentare despre cele mai bune practici privind siguranța, c **www.dell.com/regulatory\_compliance.**
- ATENȚIE: Pentru a evita descărcarea electrostatică, conectați-vă **la împământare utilizând o brăț**ară antistatică **sau atingând periodic o suprafață**<br>metalică nevopsită (cum ar fi un conector de pe partea din spate a compu
- ATENŢIE: Reparațiile la computerul dvs. trebuie să fie efectuate numai de un tehnician de service autorizat. Deteriorările datorate lucrărilor de<br>service neautorizate de că**tre Dell™ nu sunt acoperite de garanț**ie.

ATENȚIE: Pentru a preveni deteriorarea pl**ăcii de sistem, înlă**turați bateria principală (consultați <u>Inainte de a efectua lucrări în interiorul</u><br><u>computerului</u>[\) înainte de a efectua lucrări în interiorul computerului.](file:///C:/data/systems/Studio1557/ro/SM/before.htm#wp1180694)

# <span id="page-27-1"></span>**Înlăturarea ansamblului de blocare a bateriei**

- 1. Urmați instrucțiunile din [Înainte de a începe](file:///C:/data/systems/Studio1557/ro/SM/before.htm#wp1180036).
- 2. Scoateţi capacul bazei (consultaţi [Scoaterea capacului bazei\)](file:///C:/data/systems/Studio1557/ro/SM/base.htm#wp1225619).
- 3. Scoateți toate modulele de memorie (consultați [Scoaterea modulului \(modulelor\) de memorie\)](file:///C:/data/systems/Studio1557/ro/SM/memory.htm#wp1181008).
- 4. Înlăturați unitatea de hard disk (consultați [Demontarea hard diskului\)](file:///C:/data/systems/Studio1557/ro/SM/hdd.htm#wp1181881).
- 5. Înlăturați Mini-Cardul/Cardurile (consultați [Demontarea Mini-Cardului\)](file:///C:/data/systems/Studio1557/ro/SM/minicard.htm#wp1182434).
- 6. Scoateți carcasa centrală de comandă (consultați [Demontarea capacul centrului de control\)](file:///C:/data/systems/Studio1557/ro/SM/cntrcont.htm#wp1180217).
- 7. Înlăturați tastatura (consultați Înlă[turarea tastaturii](file:///C:/data/systems/Studio1557/ro/SM/keyboard.htm#wp1180366)).
- 8. Înlăturați zona de sprijin pentru mâini (consultați [Înlăturarea zonei de sprijin pentru mâini](file:///C:/data/systems/Studio1557/ro/SM/palmrest.htm#wp1186039)).
- 9. Înlăturați unitatea optică (consultați Înlă[turarea unit](file:///C:/data/systems/Studio1557/ro/SM/optical.htm#wp1180116)ății optice).
- 10. Înlăturaţi placa de sistem (consultaţi [Scoaterea ansamblului pl](file:///C:/data/systems/Studio1557/ro/SM/sysboard.htm#wp1180340)ăcii de sistem).
- 11. Scoateţi arcul de blocare din cârligul care îl fixează în poziţie.
- ATENȚIE: **Inainte de a scoate ansamblul de blocare a bateriei, observaț**i orientarea ansamblului de blocare pentru a asigura instalarea adecvată<br>**în timpul remontă**rii ansamblului de blocare.
- 12. Scoateţi şurubul care fixează bateria pe ansamblul de blocare a bateriei şi scoateţi ansamblul de blocare de pe baza computerului.

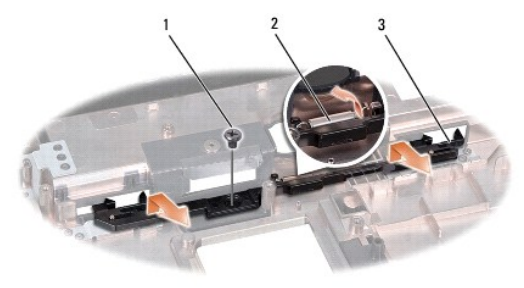

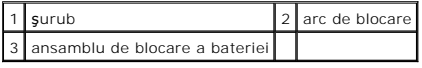

# <span id="page-28-0"></span>**Remontarea ansamblului de blocare a bateriei**

ATENȚIE: Asigurați-vă că ansamblul de blocare a bateriei este orientat corect. Orificiul filetat al șurubului trebuie orientat cu fa**ța în sus atunci**<br>când instalați ansamblul de blocare.

- 1. Urmați instrucțiunile din [Înainte de a începe](file:///C:/data/systems/Studio1557/ro/SM/before.htm#wp1180036).
- 2. Glisaţi ansamblul de blocare a bateriei în poziţie.
- 3. Remontaţi şurubul care fixează ansamblul de blocare a bateriei de dispozitivul de eliberare a bateriei.
- 4. Utilizaţi o şurubelniţă mică pentru a aşeza arcul deasupra cârligului de pe baza computerului.
- 5. Urmați pașii din Înlă[turarea ansamblului de blocare a bateriei](#page-27-1) în ordine inversă.

# <span id="page-29-0"></span> **Memorie**

**Manual de service Dell Studio™ 1557/1558** 

- Scoaterea modulului (modulelor) de memorie
- $\bullet$  Remontarea modulelor de m
- AVERTISMENT: **Inainte de a efectua lucrări în interiorul computerului, citiț**i instrucțiunile de siguranț**ă livrate împreună** cu computerul. Pentru<br>informații suplimentare despre cele mai bune practici privind siguranța, c **www.dell.com/regulatory\_compliance.**
- ATENȚIE: Pentru a evita descărcarea electrostatică, conectați-vă **la împământare utilizând o brăț**ară antistatică **sau atingând periodic o suprafață**<br>metalică nevopsită (cum ar fi un conector de pe partea din spate a compu
- ATENŢIE: Reparațiile la computerul dvs. trebuie să fie efectuate numai de un tehnician de service autorizat. Deteriorările datorate lucrărilor de<br>service neautorizate de că**tre Dell™ nu sunt acoperite de garanț**ie.
- ATENȚIE: Pentru a preveni deteriorarea pl**ăcii de sistem, înlă**turați bateria principală (consultați <u>Inainte de a efectua lucrări în interiorul</u><br><u>computerului</u>[\) înainte de a efectua lucrări în interiorul computerului.](file:///C:/data/systems/Studio1557/ro/SM/before.htm#wp1180694)

Pute**ți mări memoria computerului dvs. instalând module de memorie pe placa de bază**. Consultați, Specificații<sup>n</sup> din *Ghidul de configurare* pentru informații<br>despre memoria acceptat**ă** de computerul dvs. Instalați doar m

**NOTĂ:** Modulele de memorie achiziţionate de la Dell™ sunt acoperite de garanţia computerului.

Computerul are două socluri SODIMM, DIMM A şi DIMM B, care pot fi accesate de către utilizator prin partea din spate a computerului.

ATENȚIE: Dacă trebuie să instalați module de memorie în doi conectori, instalați un modul de memorie în conectorul "DIMM A" înainte de a instala<br>un modul în conectorul "DIMM B".

### <span id="page-29-1"></span>**Scoaterea modulului (modulelor) de memorie**

- 1. Urmați instrucțiunile din [Înainte de a începe](file:///C:/data/systems/Studio1557/ro/SM/before.htm#wp1180036).
- 2. Scoateți capacul bazei (consultați [Scoaterea capacului bazei\)](file:///C:/data/systems/Studio1557/ro/SM/base.htm#wp1225619).
- **ATENŢIE: Pentru a preveni deteriorarea conectorului modulului de memorie, nu utilizaţi instrumente pentru a desface clemele de fixare ale modulului de memorie.**
- 3. Utilizaţi vârfurile degetelor pentru a îndepărta cu grijă clemele de fixare de la fiecare capăt al conectorului modulului de memorie până ce modulul se deschide.
- 4. Înlăturaţi modulul de memorie din conectorul modulului de memorie.

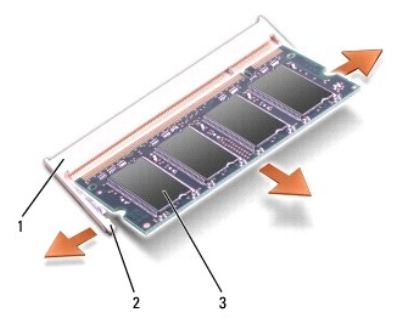

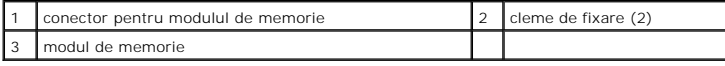

#### <span id="page-29-2"></span>**Remontarea modulelor de memorie**

1. Urmați instrucțiunile din [Înainte de a începe](file:///C:/data/systems/Studio1557/ro/SM/before.htm#wp1180036).

2. Aliniaţi crestătura în conectorul din marginea modulului cu marginea în slotul conectorului.

**A NOTĂ**: Dacă modulul de memorie nu este instalat corect, computerul poate să nu pornească.

3. Glisați cu putere modulul de memorie în slot la un unghi de 45 de grade și apăsați modulul de memorie în jos până când acesta se fixează cu un sunet<br>specific în poziție. Dacă nu auziți un declic, înlăturați modulul de m

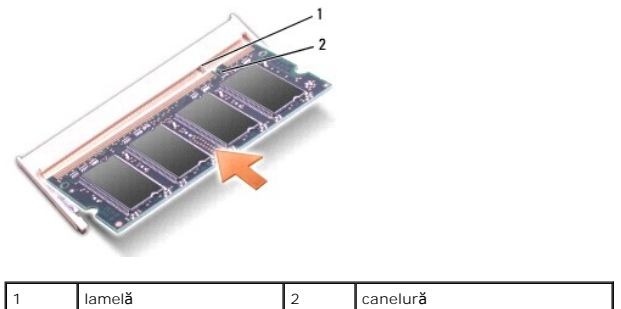

- ATENŢIE: Dac**ă întâmpinați probleme la închiderea capacului bazei, scoateț**i modulul și reinstalați-I. Computerul se poate deteriora dacă forțați<br>capacul bazei s**ă se închidă**.
- 4. Remontați capacul bazei (consultați [Remontarea capacului bazei](file:///C:/data/systems/Studio1557/ro/SM/base.htm#wp1217063)).
- 5. Glisaţi bateria în bay-ul bateriei până când se fixează în poziţie sau conectaţi adaptorul c.a. la computer şi la o priză.
- 6. Porniţi computerul.

În timp ce computerul porneşte, detectează memoria suplimentară şi actualizează automat informaţiile de configuraţie a sistemului.

Pentru a verifica instalarea corectă a memoriei:

*Windows Vista*®:

Faceţi clic pe Start <sup>(●</sup> → Control Panel (Panoul de control)→ System and Maintenance (Sistem şi întreţinere).

*Windows 7*:

Faceţi clic pe Start <sup>©</sup> → Control Panel (Panoul de control)→ System and Security (Sistem și securitate)→ System (Sistem).

#### <span id="page-31-0"></span> **Plăcile de comunicaţie Manual de service Dell Studio™ 1557/1558**

- [Modul de identitate abonat](#page-31-1)
- **O** Mini-Carduri v
- $\Lambda$ AVERTISMENT: **Inainte de a efectua lucrări în interiorul computerului, citiț**i instrucțiunile de siguranț**ă livrate împreună** cu computerul. Pentru<br>informații suplimentare despre cele mai bune practici privind siguranța, c
- ATENȚIE: Pentru a evita descărcarea electrostatică, conectați-vă **la împământare utilizând o brăț**ară antistatică **sau atingând periodic o suprafață**<br>metalică nevopsită (cum ar fi un conector de pe partea din spate a compu
- ATENŢIE: Reparațiile la computerul dvs. trebuie să fie efectuate numai de un tehnician de service autorizat. Deteriorările datorate lucrărilor de<br>service neautorizate de că**tre Dell™ nu sunt acoperite de garanț**ie.

ATENȚIE: Pentru a preveni deteriorarea pl**ăcii de sistem, înlă**turați bateria principală (consultați <u>Inainte de a efectua lucrări în interiorul</u><br><u>computerului</u>) înainte de a efectua lucrări în interiorul computerului.

### <span id="page-31-1"></span>**Modul de identitate abonat**

Modulele de identitate abonat (SIM) identifică utilizatorii exclusiv printr-o Identitate abonat mobil internaţională.

### **Instalarea modulului SIM**

- 1. Urmați instrucțiunile din [Înainte de a începe](file:///C:/data/systems/Studio1557/ro/SM/before.htm#wp1180036).
- 2. În bay-ul bateriei, glisaţi modulul SIM în compartiment.

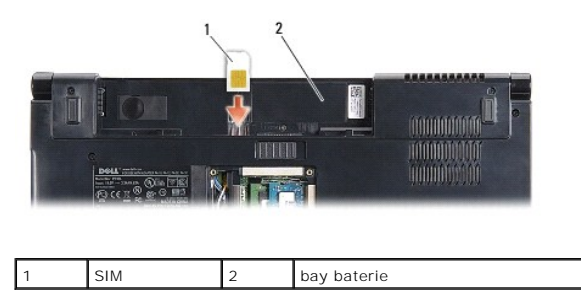

### **Înlăturarea cardului SIM**

Apăsaţi modulul SIM în slot pentru a-l elibera. Atunci când este parţial scos, scoateţi modulul SIM din bay-ul bateriei.

#### <span id="page-31-2"></span>**Mini-Carduri wireless**

**NOTĂ:** Dell nu garantează compatibilitatea şi nu oferă asistenţă pentru Mini-Cardurile obţinute din alte surse decât de la Dell.

Computerul acceptă trei sloturi Mini-Card:

- 1 Două sloturi pentru Full Mini-Card pentru WWAN, WPAN, UWB și Bluetooth®
- l Un slot pentru Half Mini-Card pentru WLAN

**A NOTĂ**: În funcție de configurația sistemului, pot exista unul sau mai multe Mini-Carduri.

Tipurile de Mini-Carduri acceptate sunt:

- l Reţea locală wireless (WLAN) Half Mini-Card
- l Bandă ultralată (UWB) Full Mini-Card
- l Bandă lată mobilă sau reţea extinsă wireless (WWAN) Full Mini-Card
- <span id="page-32-0"></span>1 Retea personală wireless (WPAN) sau card intern cu tehnologia wireless Bluetooth - Full Mini-Card
- **NOTĂ:** Computerul poate accepta numai două Full Mini-Carduri şi un Half Mini-Card simultan.

**NOTĂ:** Slotul WLAN acceptă un Half Mini-Card.

### **Demontarea Mini-Cardului**

- 1. Urmați instrucțiunile din [Înainte de a începe](file:///C:/data/systems/Studio1557/ro/SM/before.htm#wp1180036).
- 2. Scoateți capacul bazei (consultați [Scoaterea capacului bazei\)](file:///C:/data/systems/Studio1557/ro/SM/base.htm#wp1225619).
- ATENȚIE: **Atunci când deconectaț**i un cablu, trageți de conectorul său sau de lamela de tragere și nu de cablul propriu-zis. Unele cabluri au<br>conectori cu lamele de fixare; dacă deconectați acest tip de cablu, apăsați pe l **conectori sunt orientaţi şi aliniaţi corect.**
- 3. Deconectaţi cablurile de antenă de la Mini-Card.

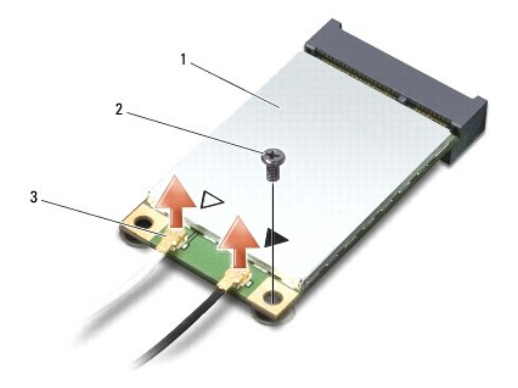

1 Mini-Card WWAN/WLAN  $\begin{bmatrix} 2 \\ 3 \end{bmatrix}$  surub de fixare  $\begin{bmatrix} 3 \\ 3 \end{bmatrix}$  conectori pentru cablul antenei (2)

**NOTĂ:** Dacă scoateţi un Mini-Card WPAN/UWB, deconectaţi cablul albastru de antenă de la Mini-Card.

- 4. Scoateţi şurubul care fixează Mini-Cardul pe placa de sistem.
- 5. Ridicaţi Mini-Cardul din conectorul de pe placa de bază.

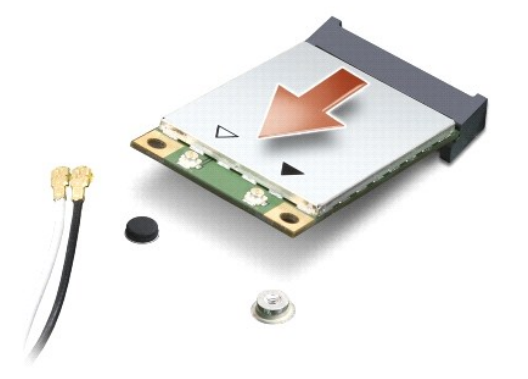

ATENȚIE: Când Mini-Cardul nu se află în computer, stocați-l în ambalaj antistatic de protecție. Pentru informații suplimentare, consultați<br>"Protejarea împotriva descărcărilor electrostatice" din informațiile de siguranță l

### **Remontarea Mini-Cardului**

ATENȚIE: Instalați Mini-Cardul UWB în slotul WWAN sau WPAN. Nu instalați un Mini-Card UWB în slotul de card WLAN. Acest lucru poate duce la<br>deteriorarea computerului.

- 1. Urmați instrucțiunile din [Înainte de a începe](file:///C:/data/systems/Studio1557/ro/SM/before.htm#wp1180036).
- 2. Scoateţi Mini-Cardul din ambalaj.

ATENȚIE: Apăsați ferm și constant pentru a glisa cardul în poziție. Dacă apăsați cu o forță excesivă, conectorul se poate deteriora.

- 3. Introduceţi conectorul Mini-Cardului la un unghi de 45 de grade în conectorul corespunzător de pe placa de bază. De exemplu, conectorul de card WLAN este etichetat cu **WLAN** şi aşa mai departe.
- 4. Apăsaţi pe celălalt capăt al Mini-Cardului pentru a-l introduce în slot.
- 5. Remontaţi şurubul care fixează Mini-Cardul pe placa de sistem.
- 6. Conectați cablurile de antenă corespunzătoare Mini-Cardului pe care îl instalați. În tabelul următor, este prezentat codul culorilor cablului de antenă pentru fiecare Mini-Card acceptat de computer.

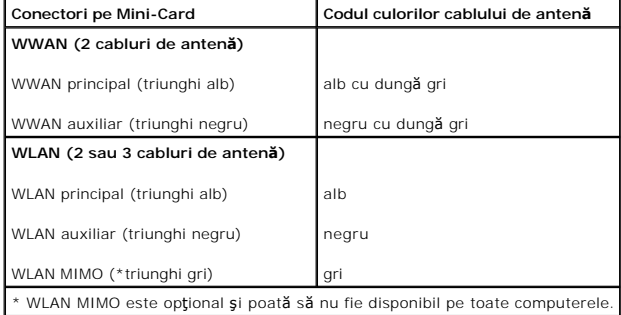

**NOTĂ:** Cablul de antenă gri poate să nu fie disponibil pe toate computerele. Disponibilitatea cablului de antenă gri în compartimentul Mini-Cardului depinde de tipul de afişaj.

- 7. Asiguraţi cablurile de antenă nefolosite introducându-le în manşoane electroizolante.
- 8. Remontați capacul bazei (consultați [Remontarea capacului bazei](file:///C:/data/systems/Studio1557/ro/SM/base.htm#wp1217063)).
- 9. Glisaţi bateria în bay-ul pentru baterie până când aceasta se fixează în poziţie.
- 10. Instalaţi driverele şi utilitarele pentru computer, conform instrucţiunilor. Pentru informaţii suplimentare, consultaţi *Ghidul tehnologic Dell*.

#### <span id="page-34-0"></span> **Unitate optică Manual de service Dell Studio™ 1557/1558**

- Înlă[turarea unit](#page-34-1)ăţii optice
- [Reinstalarea unit](#page-34-2)ății optice
- AVERTISMENT: **Inainte de a efectua lucrări în interiorul computerului, citiț**i instrucțiunile de siguranț**ă livrate împreună** cu computerul. Pentru<br>informații suplimentare despre cele mai bune practici privind siguranța, c
- ATENȚIE: Pentru a evita descărcarea electrostatică, conectați-vă **la împământare utilizând o brăț**ară antistatică **sau atingând periodic o suprafață**<br>metalică nevopsită (cum ar fi un conector de pe partea din spate a compu
- ATENŢIE: Reparațiile la computerul dvs. trebuie să fie efectuate numai de un tehnician de service autorizat. Deteriorările datorate lucrărilor de<br>service neautorizate de că**tre Dell™ nu sunt acoperite de garanț**ie.

ATENȚIE: Pentru a preveni deteriorarea pl**ăcii de sistem, înlă**turați bateria principală (consultați <u>Inainte de a efectua lucrări în interiorul</u><br><u>computerului</u>[\) înainte de a efectua lucrări în interiorul computerului.](file:///C:/data/systems/Studio1557/ro/SM/before.htm#wp1180694)

# <span id="page-34-1"></span>**Înlăturarea unităţii optice**

- 1. Urmați instrucțiunile din [Înainte de a începe](file:///C:/data/systems/Studio1557/ro/SM/before.htm#wp1180036).
- 2. Înlăturați zona de sprijin pentru mâini (consultați [Înlăturarea zonei de sprijin pentru mâini](file:///C:/data/systems/Studio1557/ro/SM/palmrest.htm#wp1186039))
- 3. Scoateţi şurubul unităţii optice.
- 4. Glisaţi unitatea optică în lateral şi ridicaţi-o de pe baza computerului.

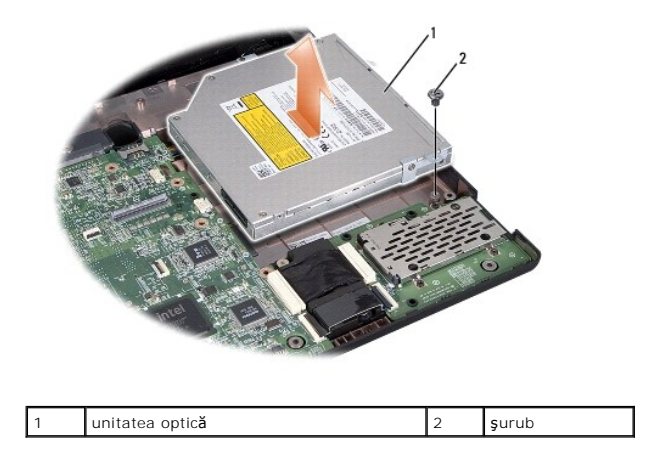

### <span id="page-34-2"></span>**Reinstalarea unităţii optice**

- 1. Urmați instrucțiunile din [Înainte de a începe](file:///C:/data/systems/Studio1557/ro/SM/before.htm#wp1180036).
- 2. Aşezaţi unitatea optică pe baza computerului.
- 3. Glisați unitatea optică pentru a o conecta la conectorul unității optice de pe placa de sistem.
- 4. Remontaţi şurubul care fixează unitatea optică pe baza computerului.
- 5. Remontați zona de sprijin pentru mâini (consultați [Înlocuirea zonei de sprijin pentru mâini](file:///C:/data/systems/Studio1557/ro/SM/palmrest.htm#wp1186026)).

#### <span id="page-36-0"></span> **Zona de sprijin pentru mâini Manual de service Dell Studio™ 1557/1558**

- [Înlăturarea zonei de sprijin pentru mâini](#page-36-1)
- [Înlocuirea zonei de sprijin pentru mâini](#page-37-1)
- $\Lambda$ AVERTISMENT: **Inainte de a efectua lucrări în interiorul computerului, citiț**i instrucțiunile de siguranț**ă livrate împreună** cu computerul. Pentru<br>informații suplimentare despre cele mai bune practici privind siguranța, c
- ATENȚIE: Pentru a evita descărcarea electrostatică, conectați-vă **la împământare utilizând o brăț**ară antistatică **sau atingând periodic o suprafață**<br>metalică nevopsită (cum ar fi un conector de pe partea din spate a compu
- ATENŢIE: Reparațiile la computerul dvs. trebuie să fie efectuate numai de un tehnician de service autorizat. Deteriorările datorate lucrărilor de<br>service neautorizate de că**tre Dell™ nu sunt acoperite de garanț**ie.
- ATENȚIE: Pentru a preveni deteriorarea pl**ăcii de sistem, înlă**turați bateria principală (consultați <u>Inainte de a efectua lucrări în interiorul</u><br><u>computerului</u>[\) înainte de a efectua lucrări în interiorul computerului.](file:///C:/data/systems/Studio1557/ro/SM/before.htm#wp1180694)

### <span id="page-36-1"></span>**Înlăturarea zonei de sprijin pentru mâini**

- 1. Urmați instrucțiunile din [Înainte de a începe](file:///C:/data/systems/Studio1557/ro/SM/before.htm#wp1180036).
- 2. Scoateți capacul bazei (consultați [Scoaterea capacului bazei\)](file:///C:/data/systems/Studio1557/ro/SM/base.htm#wp1225619).
- 3. Scoateţi cele opt şuruburi din partea inferioară a computerului.

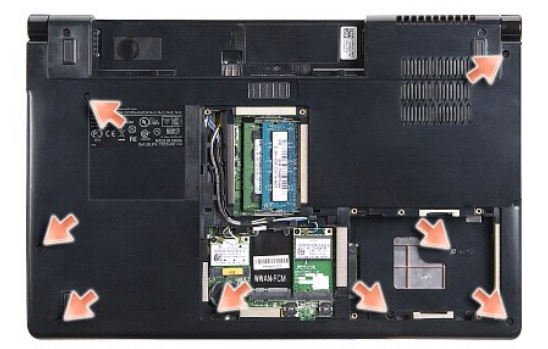

- 4. Înlăturați Mini-Cardul/Cardurile (consultați [Demontarea Mini-Cardului\)](file:///C:/data/systems/Studio1557/ro/SM/minicard.htm#wp1182434).
- 5. Scoateţi cablurile de antenă din ghidaj.
- 6. Deconectaţi cablul de afişaj, cablul pentru cameră și cablul pentru butonul de alimentare de la conectorii corespunzători de pe placa de sistem (consultaţi<br>Înlă[turarea ansamblului de afi](file:///C:/data/systems/Studio1557/ro/SM/display.htm#wp1205055)sai).
- 7. Deconectaţi cablul pentru touch pad şi cablul pentru boxă de la conectorii corespunzători de pe placa de sistem.
- 8. Scoateţi cele zece şuruburi ale zonei de sprijin pentru mâini.
- ATENȚIE: Nu utilizați forța pentru a separa zona de sprijin pentru mâini de computer. Dacă întâmpinați rezistență, îndoiți ușor sau aplicați<br>presiune pe zona de sprijin pentru mâini sau avansați pe margine, lucrând departe **se eliberează.**

<span id="page-37-0"></span>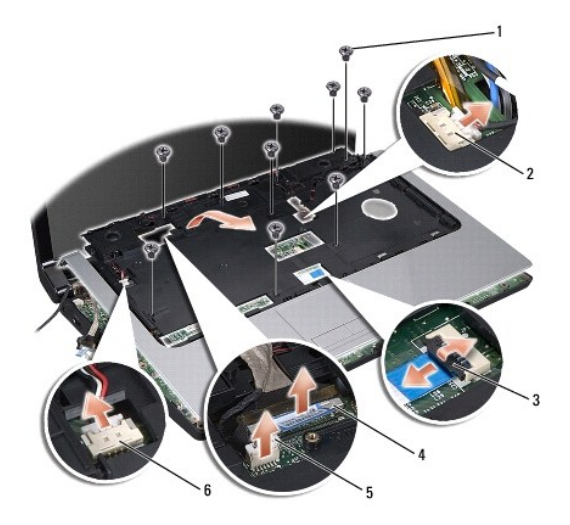

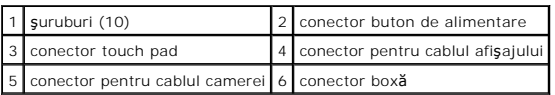

9. Ridicaţi cu grijă zona de sprijin pentru mâini, lângă suporturile balamalei, apoi ridicaţi cu atenţie zona de sprijin pentru mâini pentru a o demonta de pe computer.

# <span id="page-37-1"></span>**Înlocuirea zonei de sprijin pentru mâini**

- 1. Urmați instrucțiunile din [Înainte de a începe](file:///C:/data/systems/Studio1557/ro/SM/before.htm#wp1180036).
- 2. Aliniaţi zona de sprijin pentru mâini cu baza computerului şi fixaţi-o uşor la loc.
- 3. Remontaţi cele zece şuruburi ale zonei de sprijin pentru mâini.
- 4. Conectaţi cablul pentru touch pad şi cablul pentru boxă la conectorii corespunzători de pe placa de sistem.
- 5. Conectaţi cablul de afişaj, cablul pentru cameră şi cablul pentru butonul de alimentare la conectorii corespunzători de pe placa de sistem (consultaţi Iocuirea ansamblului de afisaj)
- 6. Glisați cablurile de antenă prin ghidaj (consultați Înlocuirea ansamblului de afișaj).
- 7. Remontați Mini-Cardul/Cardurile (consultați [Remontarea Mini-Cardului](file:///C:/data/systems/Studio1557/ro/SM/minicard.htm#wp1182689)).
- 8. Remontați cele opt șuruburi din partea inferioară a computerului.
- 9. Remontați capacul bazei (consultați [Remontarea capacului bazei](file:///C:/data/systems/Studio1557/ro/SM/base.htm#wp1217063)).

#### <span id="page-38-0"></span> **Placa pentru butonul de alimentare Manual de service Dell Studio™ 1557/1558**

- Scoaterea plă[cii pentru butonul de alimentare](#page-38-1)
- Remontarea plă[cii pentru butonul de alimentare](#page-38-2)
- AVERTISMENT: **Inainte de a efectua lucrări în interiorul computerului, citiț**i instrucțiunile de siguranț**ă livrate împreună** cu computerul. Pentru<br>informații suplimentare despre cele mai bune practici privind siguranța, c
- ATENȚIE: Pentru a evita descărcarea electrostatică, conectați-vă **la împământare utilizând o brăț**ară antistatică **sau atingând periodic o suprafață**<br>metalică nevopsită (cum ar fi un conector de pe partea din spate a compu
- ATENŢIE: Reparațiile la computerul dvs. trebuie să fie efectuate numai de un tehnician de service autorizat. Deteriorările datorate lucrărilor de<br>service neautorizate de că**tre Dell™ nu sunt acoperite de garanț**ie.

ATENȚIE: Pentru a preveni deteriorarea pl**ăcii de sistem, înlă**turați bateria principală (consultați <u>Inainte de a efectua lucrări în interiorul</u><br><u>computerului</u>[\) înainte de a efectua lucrări în interiorul computerului.](file:///C:/data/systems/Studio1557/ro/SM/before.htm#wp1180694)

### <span id="page-38-1"></span>**Scoaterea plăcii pentru butonul de alimentare**

- 1. Urmați instrucțiunile din [Înainte de a începe](file:///C:/data/systems/Studio1557/ro/SM/before.htm#wp1180036).
- 2. Scoateți balamalele afișajului (consultați [Scoaterea balamalelor afi](file:///C:/data/systems/Studio1557/ro/SM/display.htm#wp1201761)șajului).

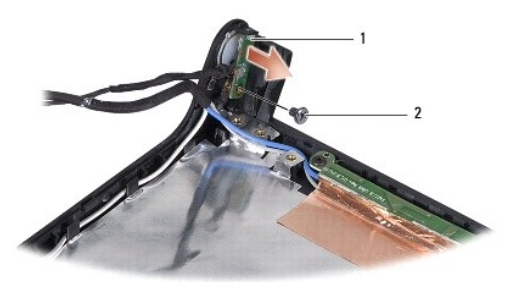

placa pentru butonul de alimentare 2 surub

- 3. Scoateți șurubul care fixează placa pentru butonul de alimentare pe capacul afișajului.
- 4. Ridicaţi placa pentru butonul de alimentare de pe capacul afişajului.

### <span id="page-38-2"></span>**Remontarea plăcii pentru butonul de alimentare**

- 1. Urmați instrucțiunile din [Înainte de a începe](file:///C:/data/systems/Studio1557/ro/SM/before.htm#wp1180036).
- 2. Aliniați orificiul pentru şurub de pe placa pentru butonul de alimentare cu orificiul pentru şurub de pe capacul afişajului, apoi remontați şurubul.
- 3. Remontați balamalele afișajului (consultați [Remontarea balamalelor afi](file:///C:/data/systems/Studio1557/ro/SM/display.htm#wp1197155)sajului).
- 4. Glisaţi bateria în bay până când aceasta se fixează în poziţie.

#### <span id="page-39-0"></span> **Conectorul pentru adaptorul de c.a. Manual de service Dell Studio™ 1557/1558**

- [Scoaterea conectorului adaptorului de c.a.](#page-39-1)
- [Înlocuirea conectorului adaptorului de c.a.](#page-39-2)
- AVERTISMENT: **Inainte de a efectua lucrări în interiorul computerului, citiț**i instrucțiunile de siguranț**ă livrate împreună** cu computerul. Pentru<br>informații suplimentare despre cele mai bune practici privind siguranța, c
- ATENȚIE: Pentru a evita descărcarea electrostatică, conectați-vă **la împământare utilizând o brăț**ară antistatică **sau atingând periodic o suprafață**<br>metalică nevopsită (cum ar fi un conector de pe partea din spate a compu
- ATENŢIE: Reparațiile la computerul dvs. trebuie să fie efectuate numai de un tehnician de service autorizat. Deteriorările datorate lucrărilor de<br>service neautorizate de că**tre Dell™ nu sunt acoperite de garanț**ie.

ATENȚIE: Pentru a preveni deteriorarea pl**ăcii de sistem, înlă**turați bateria principală (consultați <u>Inainte de a efectua lucrări în interiorul</u><br><u>computerului</u>[\) înainte de a efectua lucrări în interiorul computerului.](file:///C:/data/systems/Studio1557/ro/SM/before.htm#wp1180694)

### <span id="page-39-1"></span>**Scoaterea conectorului adaptorului de c.a.**

- 1. Urmați instrucțiunile din [Înainte de a începe](file:///C:/data/systems/Studio1557/ro/SM/before.htm#wp1180036).
- 2. Înlăturați unitatea optică (consultați *înlă[turarea unit](file:///C:/data/systems/Studio1557/ro/SM/optical.htm#wp1180116)ății optice*).
- 3. Scoateţi şurubul care fixează conectorul adaptorului de c.a.
- 4. Scoateţi cablul adaptorului de c.a. din ghidaj.
- 5. Deconectaţi cablul adaptorului de c.a. de la conectorul de pe placa de sistem.
- 6. Ridicaţi conectorul adaptorului de c.a. şi cablul din baza computerului.

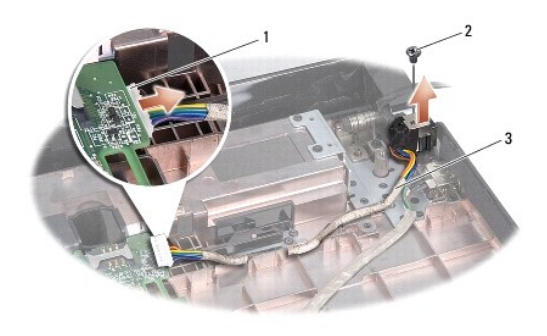

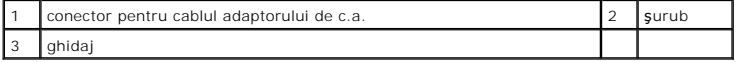

# <span id="page-39-2"></span>**Înlocuirea conectorului adaptorului de c.a.**

- 1. Urmați instrucțiunile din [Înainte de a începe](file:///C:/data/systems/Studio1557/ro/SM/before.htm#wp1180036).
- 2. Aşezaţi conectorul pentru adaptorul de c.a. în baza computerului.
- 3. Remontaţi şurubul care fixează conectorul pentru adaptorul de c.a.
- 4. Ghidaţi cablul adaptorului de c.a. prin ghidaj.
- 5. Conectaţi cablul adaptorului de c.a. la conectorul de pe placa de sistem.

ATENȚIE: **Inainte de a porni computerul, remontaț**i toate șuruburile și asigurați-vă că nu ră**mâne niciun** șurub rătăcit în interiorul computerului. In<br>caz contrar, pot rezulta deteriorări ale computerului.

6. Remontați unitatea optică (consultați [Reinstalarea unit](file:///C:/data/systems/Studio1557/ro/SM/optical.htm#wp1180161)ății optice).

#### <span id="page-41-0"></span> **Ansamblul de boxe Manual de service Dell Studio™ 1557/1558**

- Îndepă[rtarea ansamblului de boxe](#page-41-1)
- [Remontarea ansamblului de boxe](#page-41-2)
- AVERTISMENT: **Inainte de a efectua lucrări în interiorul computerului, citiț**i instrucțiunile de siguranț**ă livrate împreună** cu computerul. Pentru<br>informații suplimentare despre cele mai bune practici privind siguranța, c
- ATENȚIE: Pentru a evita descărcarea electrostatică, conectați-vă **la împământare utilizând o brăț**ară antistatică **sau atingând periodic o suprafață**<br>metalică nevopsită (cum ar fi un conector de pe partea din spate a compu
- ATENŢIE: Reparațiile la computerul dvs. trebuie să fie efectuate numai de un tehnician de service autorizat. Deteriorările datorate lucrărilor de<br>service neautorizate de că**tre Dell™ nu sunt acoperite de garanț**ie.

ATENȚIE: Pentru a preveni deteriorarea pl**ăcii de sistem, înlă**turați bateria principală (consultați <u>Inainte de a efectua lucrări în interiorul</u><br><u>computerului</u>[\) înainte de a efectua lucrări în interiorul computerului.](file:///C:/data/systems/Studio1557/ro/SM/before.htm#wp1180694)

# <span id="page-41-1"></span>**Îndepărtarea ansamblului de boxe**

- 1. Urmați instrucțiunile din [Înainte de a începe](file:///C:/data/systems/Studio1557/ro/SM/before.htm#wp1180036).
- 2. Înlăturați zona de sprijin pentru mâini (consultați [Înlăturarea zonei de sprijin pentru mâini](file:///C:/data/systems/Studio1557/ro/SM/palmrest.htm#wp1186039)).
- 3. Scoateţi şurubul de pe zona de sprijin pentru mâini.

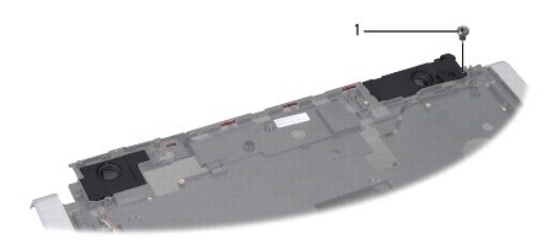

#### 1 şurub

- 4. Întoarceţi invers zona de sprijin pentru mâini.
- 5. Scoateţi cele patru şuruburi de pe boxe.
- 6. Eliberaţi cablul boxei din clemele de fixare de pe zona de sprijin pentru mâini şi îndepărtaţi ansamblul de boxe.

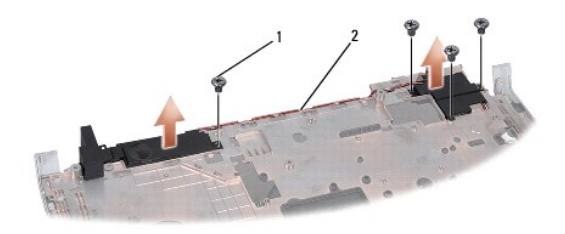

 $\sqrt{\frac{1}{2}}$  suruburi (4)  $\sqrt{2}$  cablu boxă

### <span id="page-41-2"></span>**Remontarea ansamblului de boxe**

1. Urmați instrucțiunile din [Înainte de a începe](file:///C:/data/systems/Studio1557/ro/SM/before.htm#wp1180036).

- 2. Remontaţi cele patru şuruburi pentru a fixa ansamblul de boxe pe zona de sprijin pentru mâini.
- 3. Rulaţi cu grijă cablurile boxei prin ghidajele de fixare de pe zona de sprijin pentru mâini.
- 4. Întoarceţi invers zona de sprijin pentru mâini.
- 5. Remontaţi şurubul pe zona de sprijin pentru mâini.
- 6. Remontați zona de sprijin pentru mâini (consultați [Înlocuirea zonei de sprijin pentru mâini](file:///C:/data/systems/Studio1557/ro/SM/palmrest.htm#wp1186026)).

#### <span id="page-43-0"></span> **Subwoofer-ul Manual de service Dell Studio™ 1557/1558**

- Scoaterea subwoofer-ului
- [Remontarea subwoofer-ului](#page-43-2)
- AVERTISMENT: **Inainte de a efectua lucrări în interiorul computerului, citiț**i instrucțiunile de siguranț**ă livrate împreună** cu computerul. Pentru<br>informații suplimentare despre cele mai bune practici privind siguranța, c
- ATENȚIE: Pentru a evita descărcarea electrostatică, conectați-vă **la împământare utilizând o brăț**ară antistatică **sau atingând periodic o suprafață**<br>metalică nevopsită (cum ar fi un conector de pe partea din spate a compu
- ATENŢIE: Reparațiile la computerul dvs. trebuie să fie efectuate numai de un tehnician de service autorizat. Deteriorările datorate lucrărilor de<br>service neautorizate de că**tre Dell™ nu sunt acoperite de garanț**ie.

ATENȚIE: Pentru a preveni deteriorarea pl**ăcii de sistem, înlă**turați bateria principală (consultați <u>Inainte de a efectua lucrări în interiorul</u><br><u>computerului</u>[\) înainte de a efectua lucrări în interiorul computerului.](file:///C:/data/systems/Studio1557/ro/SM/before.htm#wp1180694)

### <span id="page-43-1"></span>**Scoaterea subwoofer-ului**

- 1. Urmați instrucțiunile din [Înainte de a începe](file:///C:/data/systems/Studio1557/ro/SM/before.htm#wp1180036).
- 2. Înlăturați unitatea optică (consultați Înlă[turarea unit](file:///C:/data/systems/Studio1557/ro/SM/optical.htm#wp1180116)ății optice).
- 3. Deconectaţi cablul conectorului pentru adaptorul de c.a., cablul USB, cablul ventilatorului şi cablul subwoofer-ului de la conectorii respectivi ai plăcii de sistem.
- 4. Scoateţi cele şase şuruburi care fixează placa de sistem pe baza computerului.
- 5. Ridicaţi placa de sistem de pe baza computerului.
- 6. Eliberaţi cablul ansamblului subwoofer-ului din ghidaje.
- 7. Scoateţi cele trei şuruburi de pe ansamblul subwoofer-ului.
- 8. Ridicaţi ansamblul subwoofer-ului de pe baza computerului.

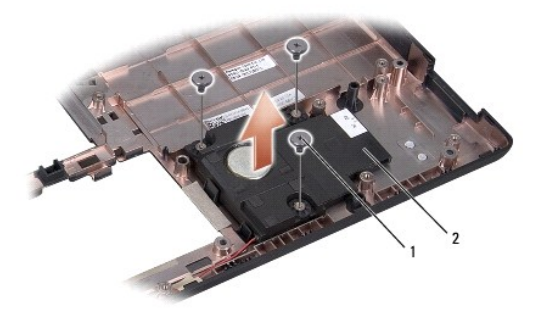

1 şuruburi (3) 2 subwoofer

# <span id="page-43-2"></span>**Remontarea subwoofer-ului**

- 1. Urmați instrucțiunile din [Înainte de a începe](file:///C:/data/systems/Studio1557/ro/SM/before.htm#wp1180036).
- 2. Amplasaţi ansamblul subwoofer-ului pe baza computerului şi remontaţi cele trei şuruburi care fixează ansamblul subwoofer-ului de baza computerului.
- 3. Treceţi cablul ansamblului subwoofer-ului prin ghidaje.
- 4. Remontaţi placa de sistem în baza computerului.
- 5. Remontaţi cele şase şuruburi care fixează placa de sistem pe baza computerului.
- 6. Conectaţi cablul conectorului pentru adaptorul de c.a., cablul USB, cablul ventilatorului şi cablul subwoofer-ului la conectorii respectivi ai plăcii de sistem.
- 7. Remontați unitatea optică (consultați [Reinstalarea unit](file:///C:/data/systems/Studio1557/ro/SM/optical.htm#wp1180161)ății optice).

#### <span id="page-45-0"></span> **Ansamblul plăcii de sistem Manual de service Dell Studio™ 1557/1558**

- [Scoaterea ansamblului pl](#page-45-1)ăcii de sistem
- [Remontarea ansamblului pl](#page-46-1)ăcii de sistem
- AVERTISMENT: **Inainte de a efectua lucrări în interiorul computerului, citiț**i instrucțiunile de siguranț**ă livrate împreună** cu computerul. Pentru<br>informații suplimentare despre cele mai bune practici privind siguranța, c
- ATENȚIE: Pentru a evita descărcarea electrostatică, conectați-vă **la împământare utilizând o brăț**ară antistatică **sau atingând periodic o suprafață**<br>metalică nevopsită (cum ar fi un conector de pe partea din spate a compu
- ATENŢIE: Reparațiile la computerul dvs. trebuie să fie efectuate numai de un tehnician de service autorizat. Deteriorările datorate lucrărilor de<br>service neautorizate de că**tre Dell™ nu sunt acoperite de garanț**ie.
- ATENȚIE: Pentru a preveni deteriorarea pl**ăcii de sistem, înlă**turați bateria principală (consultați <u>Inainte de a efectua lucrări în interiorul</u><br><u>computerului</u>[\) înainte de a efectua lucrări în interiorul computerului.](file:///C:/data/systems/Studio1557/ro/SM/before.htm#wp1180694)

Chipul BIOS-ului de pe placa de sistem conține eticheta de service, care se găsește și pe o etichetă cu coduri de bare de pe partea inferioară a computerului.

### <span id="page-45-1"></span>**Scoaterea ansamblului plăcii de sistem**

- 1. Urmați instrucțiunile din [Înainte de a începe](file:///C:/data/systems/Studio1557/ro/SM/before.htm#wp1180036).
- 2. Înlăturați zona de sprijin pentru mâini (consultați [Înlăturarea zonei de sprijin pentru mâini](file:///C:/data/systems/Studio1557/ro/SM/palmrest.htm#wp1186039)).
- 3. Înlăturați unitatea optică (consultați Înlă[turarea unit](file:///C:/data/systems/Studio1557/ro/SM/optical.htm#wp1180116)ății optice).
- 4. Deconectaţi cablul ventilatorului, cablul pentru adaptorul de c.a., cablul USB, cablurile ExpressCard şi cablul subwoofer-ului de la conectorii corespunzători de pe placa de sistem.
- 5. Scoateţi cele şase şuruburi care fixează placa de sistem pe baza computerului.

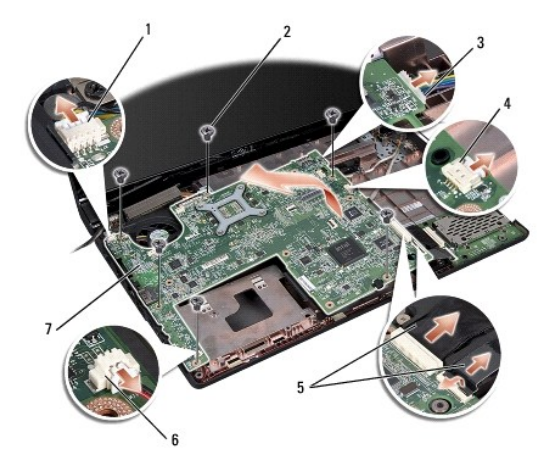

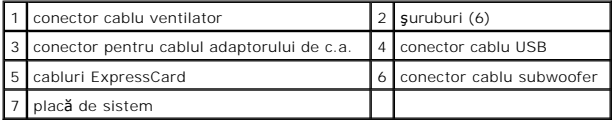

- 6. Înlăturați radiatorul procesorului (consultați Înlă[turarea radiatorului de procesor](file:///C:/data/systems/Studio1557/ro/SM/cpucool.htm#wp1119269))
- 7. Înlăturați procesorul (consultați [Scoaterea modulului procesorului\)](file:///C:/data/systems/Studio1557/ro/SM/cpu.htm#wp1179979).
- 8. Scoateţi suportul procesorului de pe placa de sistem.
- <span id="page-46-0"></span>9. Scoateți Mini-Cardul de pe placa de sistem (consultați [Demontarea Mini-Cardului](file:///C:/data/systems/Studio1557/ro/SM/minicard.htm#wp1182434)).
- 10. Scoateţi placa de sistem.

**A** NOT**Ă**: În funcție de configurația sistemului, numărul șuruburilor prezentate aici poate fi mai mare decât numărul celor existente în computerul dvs.

# <span id="page-46-1"></span>**Remontarea ansamblului plăcii de sistem**

# **ATENŢIE: Asiguraţi-vă că nu există cabluri slăbite prinse sub placa de sistem.**

Urmaţi paşii din [Scoaterea ansamblului pl](#page-45-1)ăcii de sistem în ordine inversă.

#### <span id="page-47-0"></span> **Conectorul USB Manual de service Dell Studio™ 1557/1558**

- [Demontarea conectorului USB](#page-47-1)
- [Remontarea conectorului USB](#page-47-2)
- AVERTISMENT: **Inainte de a efectua lucrări în interiorul computerului, citiț**i instrucțiunile de siguranț**ă livrate împreună** cu computerul. Pentru<br>informații suplimentare despre cele mai bune practici privind siguranța, c
- ATENȚIE: Pentru a evita descărcarea electrostatică, conectați-vă **la împământare utilizând o brăț**ară antistatică **sau atingând periodic o suprafață**<br>metalică nevopsită (cum ar fi un conector de pe partea din spate a compu
- ATENŢIE: Reparațiile la computerul dvs. trebuie să fie efectuate numai de un tehnician de service autorizat. Deteriorările datorate lucrărilor de<br>service neautorizate de că**tre Dell™ nu sunt acoperite de garanț**ie.

ATENȚIE: Pentru a preveni deteriorarea pl**ăcii de sistem, înlă**turați bateria principală (consultați <u>Inainte de a efectua lucrări în interiorul</u><br><u>computerului</u>[\) înainte de a efectua lucrări în interiorul computerului.](file:///C:/data/systems/Studio1557/ro/SM/before.htm#wp1180694)

# <span id="page-47-1"></span>**Demontarea conectorului USB**

- 1. Urmați instrucțiunile din [Înainte de a începe](file:///C:/data/systems/Studio1557/ro/SM/before.htm#wp1180036).
- 2. Înlăturați unitatea optică (consultați *înlă[turarea unit](file:///C:/data/systems/Studio1557/ro/SM/optical.htm#wp1180116)ății optice*).
- 3. Scoateți conectorul pentru adaptorul de c.a. (consultați [Scoaterea conectorului adaptorului de c.a.\)](file:///C:/data/systems/Studio1557/ro/SM/powerpor.htm#wp1022779).
- 4. Scoateţi şurubul care fixează conectorul USB.
- 5. Scoateţi cablul conectorului USB din ghidaj.
- 6. Deconectaţi cablul conectorului USB de la conectorul de pe placa de sistem.
- 7. Ridicaţi conectorul USB şi cablul din baza computerului.

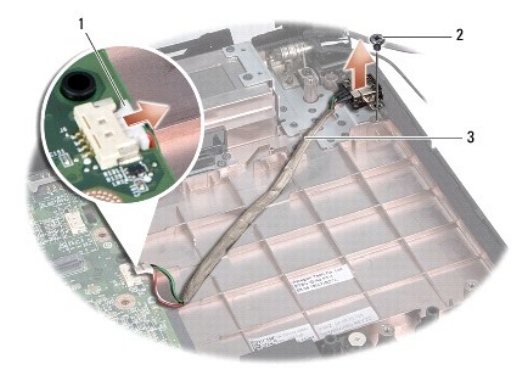

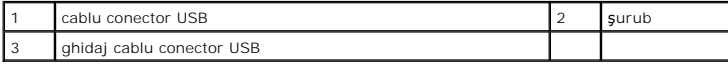

#### <span id="page-47-2"></span>**Remontarea conectorului USB**

- 1. Urmați instrucțiunile din [Înainte de a începe](file:///C:/data/systems/Studio1557/ro/SM/before.htm#wp1180036).
- 2. Aşezaţi conectorul USB şi cablul în baza computerului.
- 3. Remontaţi şurubul care fixează conectorul USB.
- 4. Ghidaţi cablul conectorului USB prin ghidaj.
- 5. Conectaţi cablul conectorului USB la conectorul de pe placa de sistem.
- ATENȚIE: **Inainte de a porni computerul, remontaț**i toate șuruburile și asigurați-vă că nu ră**mâne niciun** șurub rătăcit în interiorul computerului. In<br>caz contrar, pot rezulta deteriorări ale computerului.
- 6. Remontați conectorul pentru adaptorul de c.a. (consultați înlocuirea conectorului adaptorului de c.a.).
- 7. Remontați unitatea optică (consultați [Reinstalarea unit](file:///C:/data/systems/Studio1557/ro/SM/optical.htm#wp1180161)ății optice).